# **ESCUELA POLITÉCNICA NACIONAL**

**FACULTAD DE INGENIERÍA MECÁNICA**

## **ANÁLISIS ESTRUCTURAL DEL EDIFICO DEL CEC BAJO CARGAS SÍSMICAS.**

**TRABAJO DE INTEGRACIÓN CURRICULAR PRESENTADO COMO REQUISITO PARA LA OBTENCIÓN DEL TÍTULO DE INGENIERO EN INGENIERÍA MECÁNICA**

**JEFFERSON PAUL LAINES YANGUISELA**

**[jefferson.laines@epn.edu.ec](mailto:jefferson.laines@epn.edu.ec)**

**DIRECTOR: ING. GUACHAMÍN ACERO WILSON IVÁN, PhD.**

**[wilson.guachamin@epn.edu.ec](mailto:wilson.guachamin@epn.edu.ec)**

**DMQ, febrero del 2023**

## **CERTIFICACIONES**

<span id="page-1-0"></span>Yo, **JEFFERSON PAUL LAINES YANGUISELA** declaro que el trabajo de integración curricular aquí descrito es de mi autoría; que no ha sido previamente presentado para ningún grado o calificación profesional; y, que he consultado las referencias bibliográficas que se incluyen en este documento.

**JEFFERSON PAUL LAINES YANGUISELA**

Certifico que el presente trabajo de integración curricular fue desarrollado por **JEFFERSON PAUL LAINES YANGUISELA**, bajo mi supervisión.

Veres Or

**Ing. Wilson Guachamín, Ph.D. DIRECTOR DEL TRABAJO E INTEGRACION CURRICULAR**

## **DECLARACIÓN DE AUTORÍA**

<span id="page-2-0"></span>A través de la presente declaración, afirmamos que el trabajo de integración curricular aquí descrito, así como el (los) producto(s) resultante(s) del mismo, son públicos y estarán a disposición de la comunidad a través del repositorio institucional de la Escuela Politécnica Nacional; sin embargo, la titularidad de los derechos patrimoniales nos corresponde a los autores que hemos contribuido en el desarrollo del presente trabajo; observando para el efecto las disposiciones establecidas por el órgano competente en propiedad intelectual, la normativa interna y demás normas.

JEFFERSON PAUL LAINES YANGUISELA

WILSON IVAN GUACHAMIN ACERO

## **DEDICATORIA**

<span id="page-3-0"></span>Dedico este trabajo a Dios mi querida madre María, mi amado hermano Jhonatan, mi tía Mercedes, mis tíos Juan y Ángel, y mi querido abuelito Pedro.

Este logro es en gran parte gracias a ustedes, mi familia. Su amor y apoyo han sido la base que me ha permitido superar los desafíos y llegar hasta aquí. No puedo expresar con palabras lo agradecido que estoy por tenerles a mi lado en este camino.

A mi madre, María, gracias por ser mi roca y por enseñarme el valor de la determinación y el trabajo duro. Eres mi ejemplo a seguir y el amor que me brindas es incondicional.

A mi hermano Jhonatan, gracias por ser mi amigo y compañero de aventuras. Tu apoyo y compañía han sido una fuente constante de motivación para mí.

A mi tía Mercedes, mis tíos Juan y Ángel, y mi abuelito Pedro, gracias por su amor y preocupación constante. Cada uno de ustedes ha dejado su huella en mi vida y en mi corazón.

Esta dedicatoria es un pequeño homenaje a mi familia, quienes han sido mi guía y mi luz en este camino hacia la consecución de mi título. Espero que esto les muestre cuánto los quiero y cuán importantes son para mí.

Con amor y agradecimiento, Paul Laines

## **AGRADECIMIENTO**

<span id="page-4-0"></span>Quiero expresar mi profundo agradecimiento a todas las personas que han sido una parte vital en la realización de este trabajo.

En primer lugar, quiero agradecer a mi madre María, mi tía Mercedes, mis tíos Juan y Ángel y mi abuelito Pedro, por su amor incondicional y apoyo constante durante todo este proceso. Sin su motivación y ánimo, este trabajo no habría sido posible.

También quiero agradecer al Ing. Wilson Guachamin, mi tutor, por su guía experta y paciencia en ayudarme a completar esta tarea. Su conocimiento y experiencia han sido un recurso invaluable para la investigación y escritura de este trabajo.

Agradezco a mi amigo Andrés por su apoyo y motivación a lo largo de todo este proceso. Su amistad ha sido una bendición en mi vida.

No puedo olvidar agradecer a la Escuela Politécnica Nacional mi universidad por proporcionarme las herramientas y oportunidades para llevar a cabo esta investigación y completar este trabajo.

Finalmente, quiero expresar mi gratitud a Dios por bendecirme y guiarme en este camino. Sin Su amor y dirección, nada de esto sería posible.

De corazón, agradezco a todos ustedes por su apoyo incondicional y su contribución en la realización de este trabajo. Espero que esta dedicatoria les muestre cuán agradecido estoy por todo lo que han hecho.

Atentamente,

Paul Laines

## ÍNDICE DE CONTENIDO

<span id="page-5-0"></span>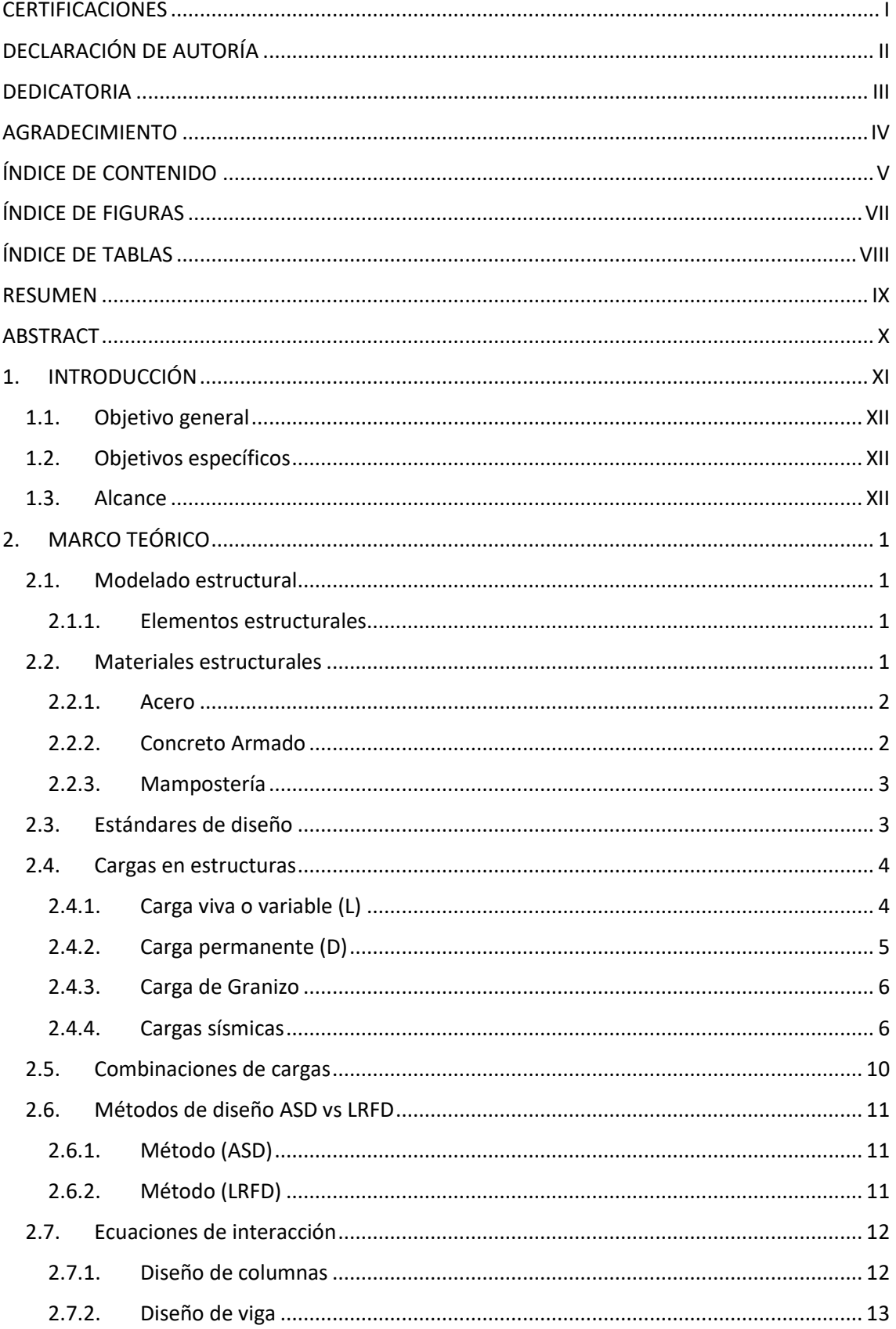

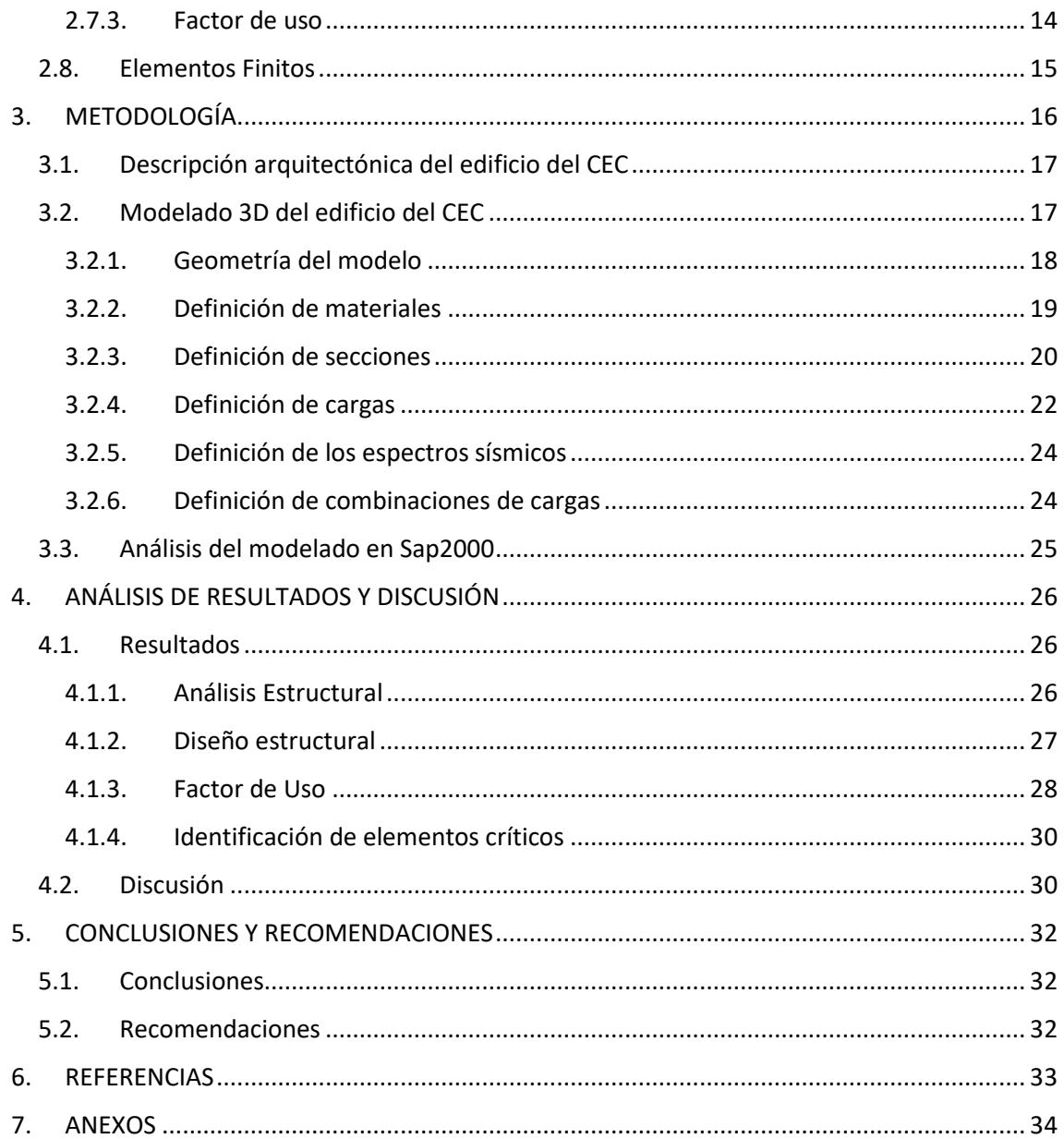

## **ÍNDICE DE FIGURAS**

<span id="page-7-0"></span>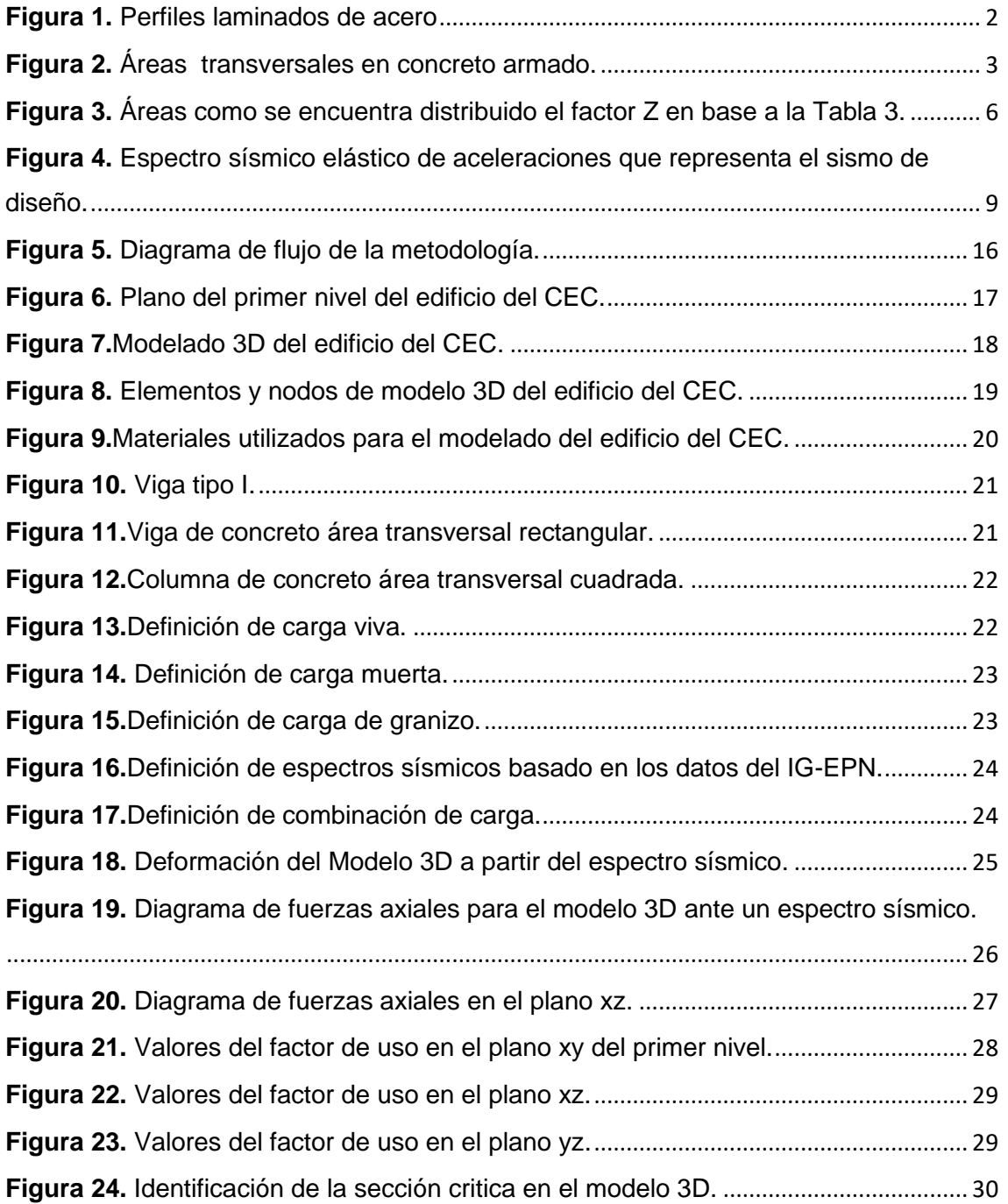

## **ÍNDICE DE TABLAS**

<span id="page-8-0"></span>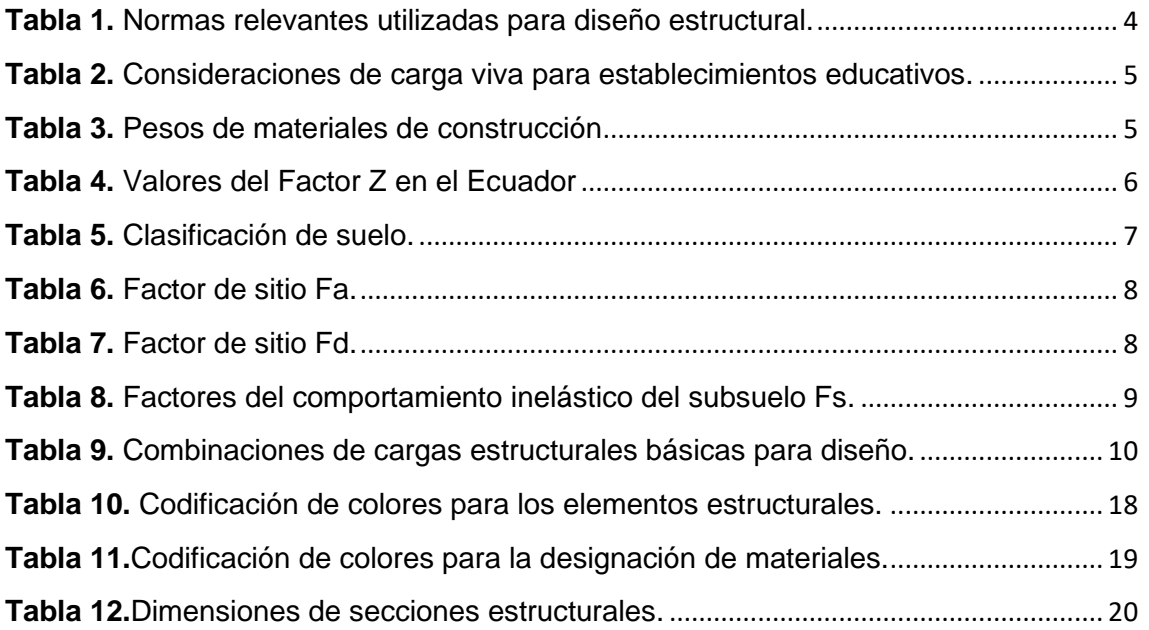

## **RESUMEN**

<span id="page-9-0"></span>El análisis estructural del edificio del Centro de Educación Continua (CEC) se realiza bajo cargas sísmicas modeladas en SAP2000 con la finalidad de evaluar la seguridad y la integridad de la estructura ante eventos naturales. El factor de uso es un indicador clave que se determina comparando la carga aplicada con su capacidad resistente, y se utiliza para evaluar el rendimiento de la estructura.

En el presente análisis, la estructura se modela en SAP2000, un programa de análisis de estructuras altamente sofisticado, para simular diferentes escenarios de carga, incluidas las cargas sísmicas. Esto permite identificar posibles debilidades en la estructura antes de que prevengan eventos naturales perjudiciales, y corregirlas con el fin de garantizar la seguridad de los ocupantes y proteger la estructura.

El proceso de análisis estructural también puede facilitar información relevante para la toma de decisiones sobre posibles mejoras y refuerzos futuros. En general, este análisis es un paso crítico que garantiza la seguridad y la integridad de la estructura ante eventos naturales.

**Palabras clave:** análisis estructural, edificio CEC, cargas sísmicas, SAP2000, factor de uso, seguridad, integridad, modelado, escenarios de carga, debilidades, mejoras, refuerzos, rendimiento.

## **ABSTRACT**

<span id="page-10-0"></span>The structural analysis of the Continuing Educational Center (CEC) building is carried out under seismic loads modeled in SAP2000 with the aim of assessing safety and integrity of the structure under action of seismic loads. The usage factor is a key indicator is determined by comparing the applied load with its bearing capacity, and is used to assess the performance of the structure.

In this analysis, the structure is modeled in SAP2000, a highly sophisticated finite element analysis program used to simulate different loading scenarios, including seismic loads. This makes it possible to identify critical members in the structure before the building is at risk, so that actions may be taken to correct it and guarantee safety of users and protect the structure.

The structural analysis process can also provide valuable information for decision making about possible future improvements and reinforcements. In general, this analysis is a critical step to ensure the safety and integrity of the structure under action of natural events.

**Keywords:** structural analysis, CEC building, seismic loads, SAP2000, use factor, security, integrity, modeling, load scenarios, weaknesses, improvements, reinforcements, performance.

## **1. INTRODUCCIÓN**

<span id="page-11-0"></span>Según Hennebique (1900), quien construyo el primer edificio, desde tiempos inmemoriales el estudio del análisis estructural fue imprescindible para la construcción de edificios buscando como objetivo garantizar la seguridad de la misma, este fue el motivo que impulso a generar diferentes métodos de diseño y análisis que a lo largo del tiempo fueron mejorando.

Posteriormente Wegener (1912), se enfoca en el análisis sísmico debido a que en esa época se presentó un terremoto de gran magnitud, producto de esto destruyo centenares de construcciones, esto fue el detonante para encaminarse a la investigación de este fenómeno natural que cobraba muchas vidas humanas.

En base a la revisión bibliográfica anterior se observa que es esencial realizar un análisis estructural exhaustivo bajo cargas sísmicas con el fin de salvaguardar la integridad estructura y de los usuarios.

En este contexto, el presente trabajo se encamina en el análisis estructural del edificio del Centro de Educación Continua (CEC) bajo cargas sísmicas. El propósito de esta investigación consiste en determinar el factor de uso del edificio, lo que permitirá evaluar la capacidad del mismo para resistir cargas sísmicas.

En este sentido el análisis se llevará a cabo mediante el modelado del CEC en el software de elemento finitos Sap2000, fundamentado en los planos otorgados por EPN-TECH-EP. Se tomará en cuenta el método de diseño LRFD según la AISC, las cargas (muerta, vida, granizo y sísmica) de la norma NEC y los datos de los espectros sísmicos que nos proveo IG-EPN con el fin de identificar los elementos críticos del edificio que son más vulnerables a daños durante un sismo y que, por lo tanto, requieren especial atención.

La relevancia de este radica en la importancia del CEC como un edificio que alberga una gran cantidad de personas. Un análisis estructural exhaustivo y preciso permitirá brindar seguridad a los ocupantes del edificio en caso de terremoto.

## <span id="page-12-0"></span>**1.1. Objetivo general**

Modelar numéricamente el edificio del CEC con el fin de analizar su comportamiento bajo cargas sísmicas, obteniendo como resultado la solicitación mecánica de elementos estructurales críticos.

## <span id="page-12-1"></span>**1.2. Objetivos específicos**

- Realizar una investigación bibliográfica del estado del arte.
- Modelar el edificio del CEC con la ayuda de elementos finitos.
- Simular diferentes eventos sísmicos.
- Analizar las respuestas estructurales.
- Identificar elementos críticos

## <span id="page-12-2"></span>**1.3. Alcance**

Para este trabajo es necesario realizar una investigación profunda bibliográfica enfocado en el análisis estructural para edificaciones bajo cargas sísmicas debido a la importancia de brindar seguridad de los usuarios en caso de un sismo. El objetivo es determinar el factor de uso del edificio y encontrar el elemento critico que pueda afectar la estabilidad y seguridad de este.

Para lograr este objetivo, se llevará a cabo un análisis estructural completo del edificio del CEC utilizando software de simulación por elementos finitos (Sap2000). Se evaluarán las características geométricas y materiales del edificio según ASCE, ACI y demás, así como las cargas sísmicas que pueden actuar sobre el edificio, para esto se apoya en la norma NEC. También se realizarán escenarios de simulaciones de diferentes sísmicos y se analizarán los resultados para determinar el factor de uso del edificio.

Para determinar el elemento crítico se analizarán los resultados del análisis de esfuerzos y deformaciones, se compararán con los valores límite de resistencia de los materiales que se utilizarán en la construcción del edificio y se identificarán los elementos que presentan fallas o deformaciones plásticas.

## **2. MARCO TEÓRICO**

## <span id="page-13-1"></span><span id="page-13-0"></span>**2.1. Modelado estructural**

Sap2000 (software de modelado estructural) es utilizado para simular y analizar la respuesta de los edificios ante diferentes tipos de cargas, incluidas cargas sísmicas. El software permite el modelado detallado y preciso de los edificios y su entorno, lo que es esencial para obtener respuestas de solicitación mecánica de elementos estructurales críticos.

#### **2.1.1. Elementos estructurales**

<span id="page-13-2"></span>Son los componentes que componen la estructura de un edificio y brindan la rigidez y resistencia necesaria para soportar las cargas a las que están sometidas. Estos elementos incluyen:

- Columnas: Elementos verticales los cuales transmiten cargas de la estructura a los cimientos.
- Vigas: Elementos horizontales que distribuyen las cargas a lo largo de la estructura.
- Muros: Son elementos que brindan resistencia a las cargas verticales y horizontales.
- Entrepisos: Son elementos horizontales que distribuyen las cargas entre las diferentes plantas de un edificio.
- Dinteles: Elementos que transmiten cargas a lo largo de la longitud de un muro.
- Cimientos: Son elementos que brindan soporte a la estructura y transmiten las cargas a la superficie del suelo.
- Anclajes: Son elementos que dependen de una conexión fija entre la estructura y los cimientos.
- Conectores: Son elementos que proporcionan una conexión mecánica entre diferentes elementos estructurales.

Cada uno de estos elementos estructurales realiza un papel crítico en la resistencia y rigidez de la estructura, y es importante considerarlos cuidadosamente al diseñar y construir un edificio. (Rodas, 2014)

## <span id="page-13-3"></span>**2.2. Materiales estructurales**

En la construcción de edificaciones, se utilizan diferentes materiales para lograr una estructura segura y resistente. Algunos de los materiales más comunes son:

#### **2.2.1. Acero**

<span id="page-14-0"></span>Se utiliza en la construcción, como los clavos, barras de refuerzo para estructuras de concreto. Específicamente, este material estructural se utiliza en forma de perfiles laminados como presenta la Figura 1. El diseño para estructuras de acero involucra perfil estándar laminado en caliente, es la forma más común de acero estructural. Si el tamaño necesario no está disponible, se pueden fabricar perfiles a partir de las láminas de acero empernadas o soldadas.

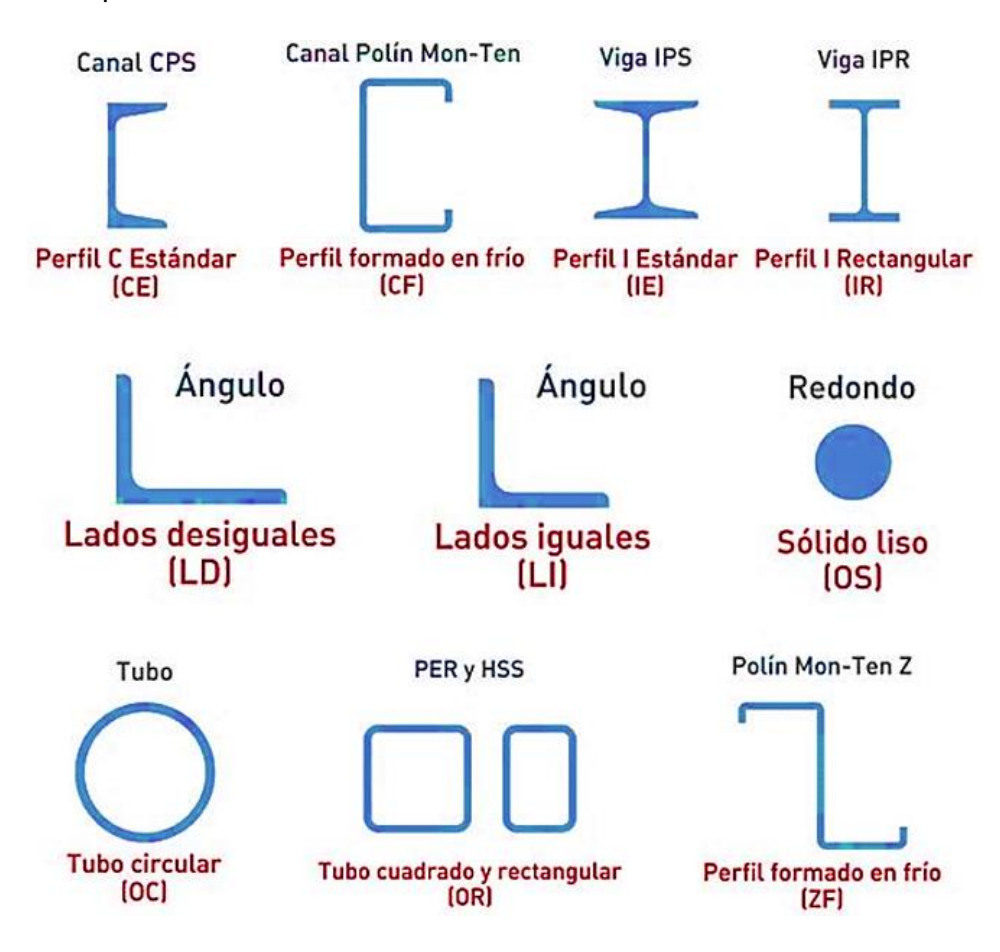

**Figura 1.** Perfiles laminados de acero

(Fuente: (Díaz, 2019))

#### <span id="page-14-2"></span>**2.2.2. Concreto Armado**

<span id="page-14-1"></span>El proceso de diseño de secciones en estructuras de concreto armado implica la selección la cantidad y ubicación adecuada del acero de refuerzo. La forma más utilizada para las secciones se presenta en la Figura 2. En cuanto a la estructura, el concreto armado es ampliamente utilizado en columnas, vigas, losas etc. Esta versatilidad demuestra la capacidad del material para adaptarse a la solución más económica para una estructura en particular. (Nilson, 2001)

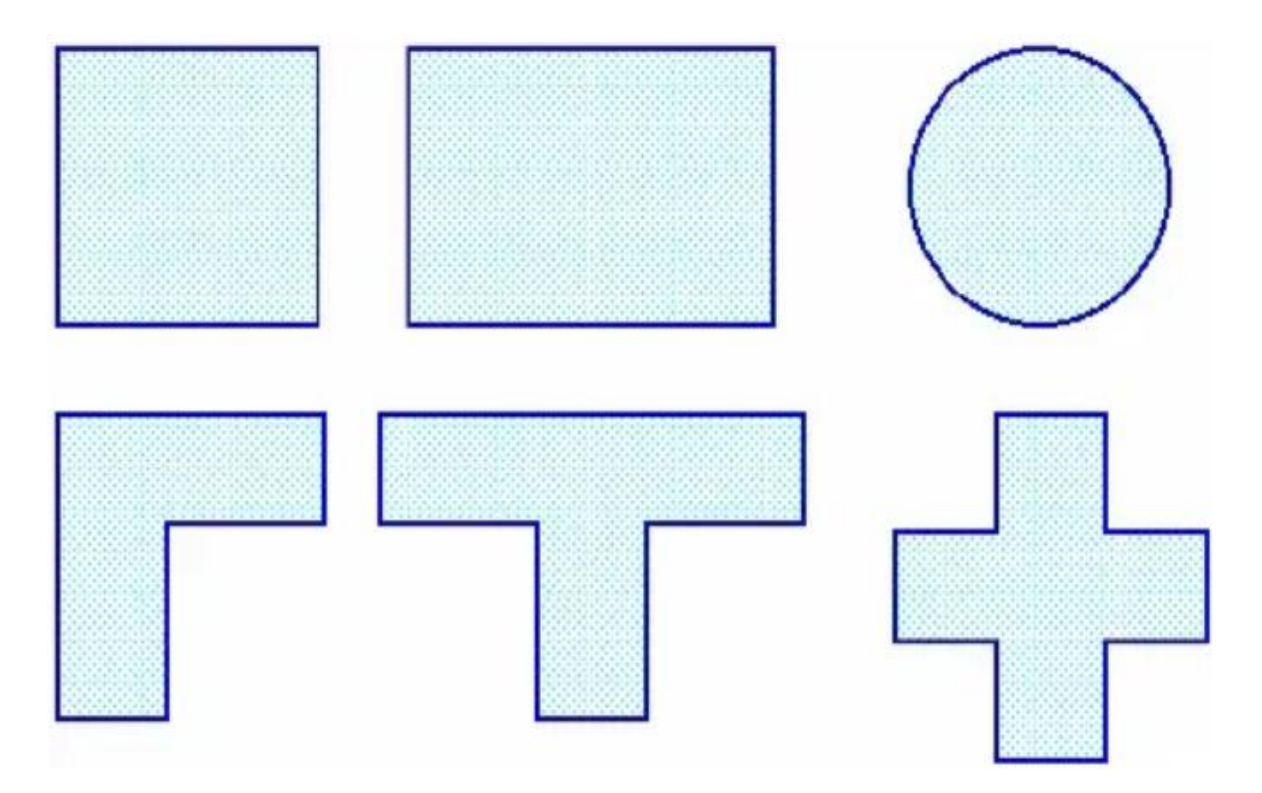

**Figura 2.** Áreas transversales en concreto armado.

(Fuente: (Constructivos, 2015))

#### <span id="page-15-2"></span>**2.2.3. Mampostería**

<span id="page-15-0"></span>La construcción con mampostería consiste en unir piezas sueltas utilizando el mortero como adhesivo. Estas piezas pueden ser ladrillos, bloques de concreto o rocas, actualmente existe una tendencia hacia su uso como soporte estructural en construcciones. (Nilson, 2001)

Es importante seleccionar cuidadosamente los materiales para la construcción de un edificio, teniendo en cuenta factores como la resistencia, durabilidad, costo y sostenibilidad.

## <span id="page-15-1"></span>**2.3. Estándares de diseño**

Las normas y los códigos utilizados son documentos de gran importancia que utilizan los diseñadores de estructuras, estas normas son utilizadas como guía para realizar diseños de edificaciones, puentes, etc, asegurando de esta manera, que cada elemento que constituye la estructura cumpla con los requisitos mínimos para que no llegue a colapsar. (Delgado y Delgado, 2014), (Ortega, 2009)

Para el modelado de edificaciones se debe apoyar en las normas como se detalla en la Tabla 1.

<span id="page-16-2"></span>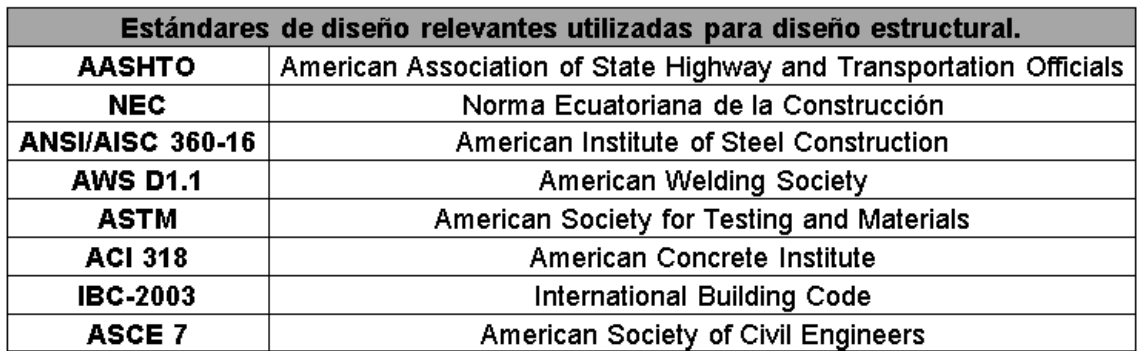

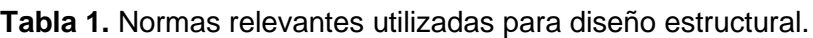

(Fuente: (Delgado y Delgado, 2014) (Ortega, 2009))

## <span id="page-16-0"></span>**2.4. Cargas en estructuras**

Las cargas estructurales en edificaciones son fuerzas que actúan sobre una estructura de construcción, como un edificio, y que deben ser resistidas por los materiales estructurales que conforman la estructura. Estas cargas pueden ser permanentes o transitorias y pueden ser causadas por factores internos o externos.

Es importante considerar estas cargas estructurales en la planificación y diseño de un edificio para asegurar que la estructura sea segura y resistente. La evaluación y modelación de las cargas estructurales es un aspecto crítico de la ingeniería estructural y se realiza a menudo con herramientas de software especializadas, como SAP2000.

Algunos ejemplos de cargas estructurales incluyen:

## **2.4.1. Carga viva o variable (L)**

<span id="page-16-1"></span>La carga viva difiere dependiendo del uso que se le dará a la estructura, en el caso de un edificio que albergará aulas, oficinas, comedores, salas de conferencias, entre otros, las cargas vivas a tener en cuenta serán el peso de las personas, los muebles de las aulas, los equipos y los accesorios temporalmente colocados. (CPE INEN-NEC-SE-CG, 2014)

La Tabla 2 se enlista las consideraciones que se debe tomar al momento de realizar el diseño según el código NEC.

<span id="page-17-1"></span>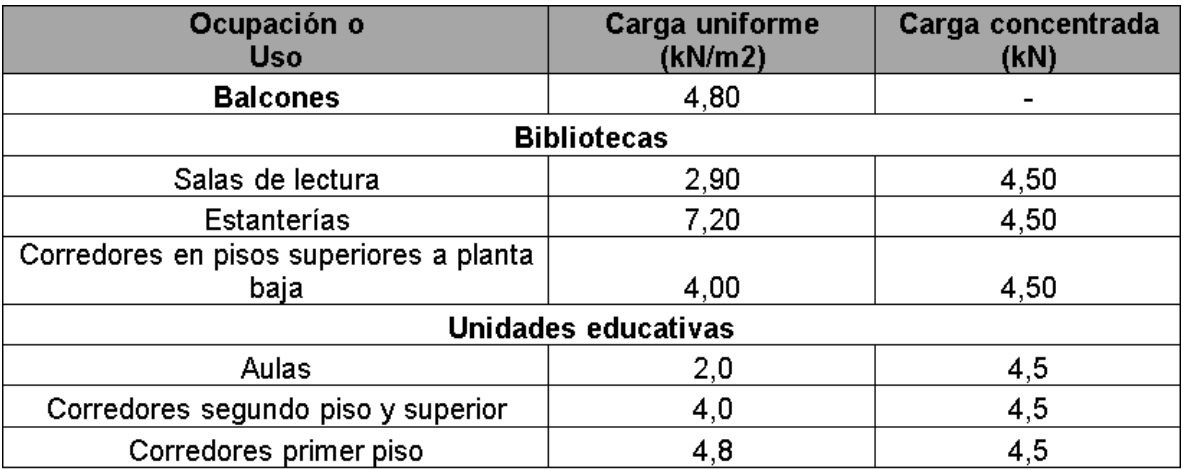

**Tabla 2.** Consideraciones de carga viva para establecimientos educativos.

(Fuente: (CPE INEN-NEC-SE-CG, 2014))

#### **2.4.2. Carga permanente (D)**

<span id="page-17-0"></span>Son considerados como carga muerta el peso de los elementos como columnas, vigas, perfiles, etc. Además, también se incluyen elementos no estructurales que serán permanentes en la estructura, como paredes, muros, instalaciones de agua, electricidad, mecánica, maquinaria y otros objetos similares. (CPE INEN-NEC-SE-CG, 2014)

Se enlista la Tabla 3, los pesos de los materiales de construcción que se debe tomar en cuenta en el diseño según el código NEC.

<span id="page-17-2"></span>

| <b>Material</b>                                | Peso Unitario kN/m^3 |  |  |  |  |  |
|------------------------------------------------|----------------------|--|--|--|--|--|
| <b>Piedras artificiales</b>                    |                      |  |  |  |  |  |
| Baldosa cerámica                               | 18,0                 |  |  |  |  |  |
| Hormigón armado                                | 24,0                 |  |  |  |  |  |
| Ladrillo cerámico prensado (0 a 10% de huecos) | 19,0                 |  |  |  |  |  |
| Bloque hueco de hormigón                       | 12,0                 |  |  |  |  |  |
| <b>Metales</b>                                 |                      |  |  |  |  |  |
| Acero                                          | 78,5                 |  |  |  |  |  |
| Cobre                                          | 89,0                 |  |  |  |  |  |
| Fundición gris                                 | 72,0                 |  |  |  |  |  |
| Zinc                                           | 72,0                 |  |  |  |  |  |
| <b>Materiales diversos</b>                     |                      |  |  |  |  |  |
| Libros y documentos                            | 8,5                  |  |  |  |  |  |
| Papel                                          | 11,0                 |  |  |  |  |  |
| Vidrio plano                                   | 26,0                 |  |  |  |  |  |

**Tabla 3.** Pesos de materiales de construcción

(Fuente: (CPE INEN-NEC-SE-CG, 2014))

#### **2.4.3. Carga de Granizo**

<span id="page-18-0"></span>Quito, es una ciudad donde presenta una gran cantidad de lluvia y está a su vez viene acompañado de granizo, es importante tener en cuenta este tipo de carga las cubiertas deben tener una pendiente menor al 5%, la carga mínima requerida es de 1,0 kN/m2. (CPE INEN-NEC-SE-CG, 2014)

#### **2.4.4. Cargas sísmicas**

<span id="page-18-1"></span>Para los edificios destinados a usos corrientes, se aplica el factor (Z), simboliza la aceleración máxima esperada en roca durante el terremoto de diseño, declarada como un porcentaje de la aceleración de la gravedad. (INEN-NEC-SE-DS, 2015)

Existe 6 zonas sísmicas en el Ecuador como se presenta en la Figura 3, dependiendo donde se realice la construcción se asigna el factor Z como presenta la Tabla 4, cabe recalcar que la zona de estudio es Quito.

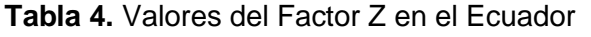

<span id="page-18-3"></span>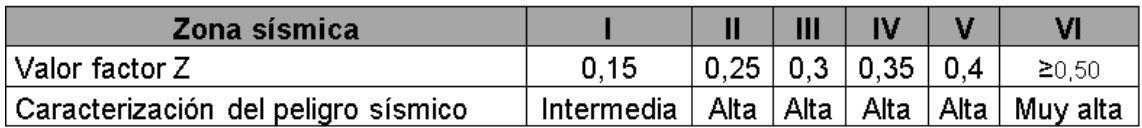

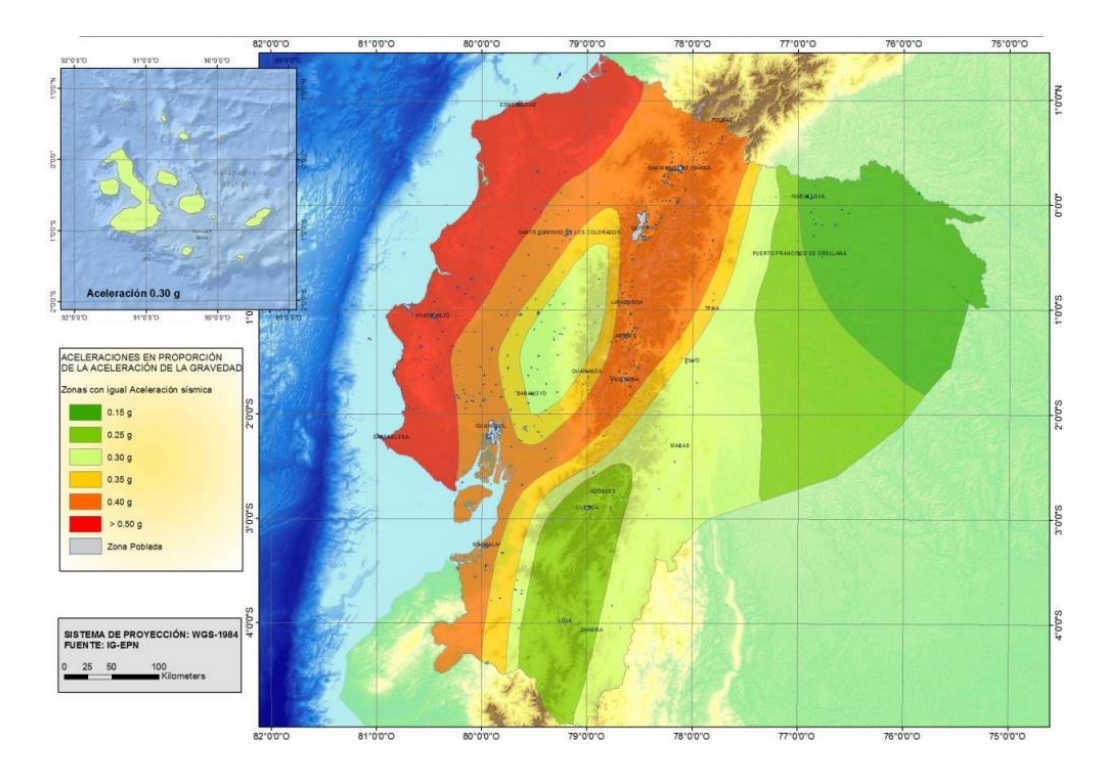

<span id="page-18-2"></span>**Figura 3.** Áreas como se encuentra distribuido el factor Z en base a la Tabla 3. (Fuente: (INEN-NEC-SE-DS, 2015))

### **2.4.4.1. Diseño sísmico tipos de suelo.**

Se identifican 6 categorías, que se describen en la Tabla 5. Se basa en los parámetros presentes en los primeros 30 metros del perfil para los tipos A, B, C, D, E y F. (INEN-NEC-SE-DS, 2015)

<span id="page-19-0"></span>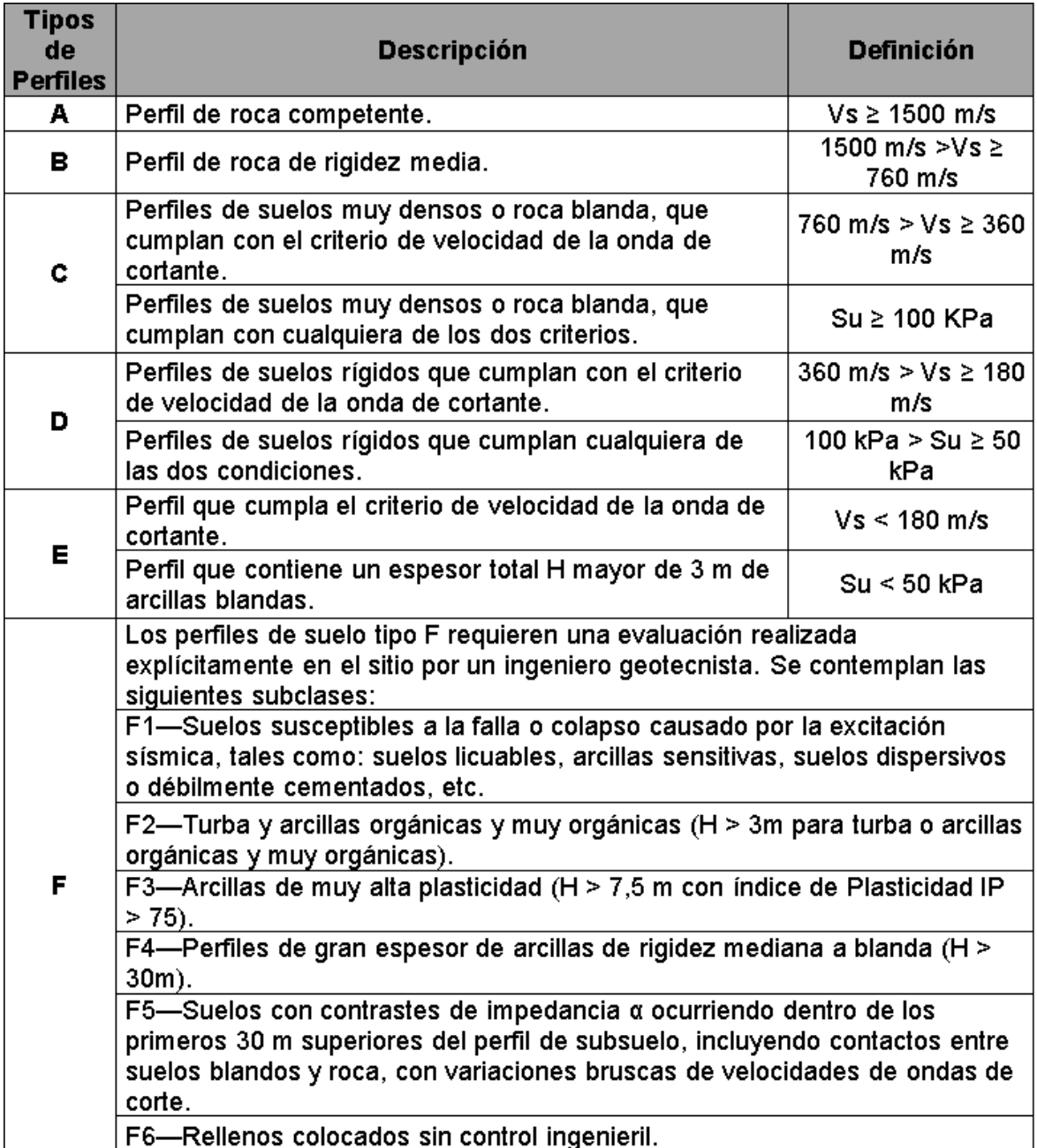

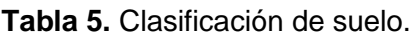

Donde:

Vs = Velocidad de onda cortante promedio del suelo que sobreyace al semiespacio.

Su = Resistencia al corte no drenado.

 $H =$  Espesor total de los estratos de suelos cohesivos (m).

IP = Índice de Plasticidad. Se obtiene cumpliendo la norma ASTM D 4318.

## **2.4.4.2. Factores de perfil de suelo Fa, Fd y Fs**

### **i. Factor de amplificación de suelo en la zona de período corto (Fa).**

Los valores del factor Fa se presenta en la Tabla 6, aumentan las magnitudes del espectro de respuesta elástica de aceleraciones para el diseño en roca, teniendo en cuenta los efectos del sitio. (INEN-NEC-SE-DS, 2015)

<span id="page-20-0"></span>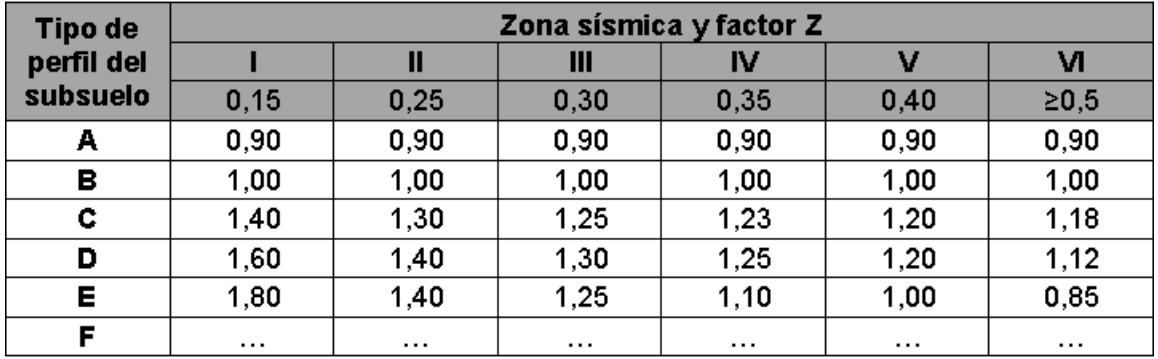

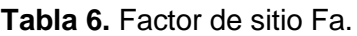

(Fuente: (INEN-NEC-SE-DS, 2015))

#### **ii. Desplazamientos para diseño en roca (Fd).**

Los valores del factor Fd se presenta en la Tabla 7, que aumentan las magnitudes del espectro elástico de solución de desplazamientos para el diseño en roca, teniendo en cuenta los efectos del sitio. (INEN-NEC-SE-DS, 2015)

<span id="page-20-1"></span>

| <b>Tipo de</b> | Zona sísmica y factor Z |                |      |          |          |            |
|----------------|-------------------------|----------------|------|----------|----------|------------|
| perfil del     |                         | $\blacksquare$ | Ш    | IV       | ٧        | νι         |
| subsuelo       | 0,15                    | 0,25           | 0,30 | 0,35     | 0,40     | $\geq 0.5$ |
| А              | 0,90                    | 0,90           | 0,90 | 0,90     | 0,90     | 0,90       |
| в              | 1,00                    | 1,00           | 1,00 | 1,00     | 1,00     | 1,00       |
| c              | 1,36                    | 1,28           | 1,19 | 1,15     | 1,11     | 1,06       |
| D              | 1,62                    | 1,45           | 1,36 | 1,28     | 1,19     | 1,11       |
| E              | 2,10                    | 1,75           | 1,70 | 1,65     | 1,60     | 1,50       |
| F              | .                       | $\cdots$       | .    | $\cdots$ | $\cdots$ | $\cdots$   |

**Tabla 7.** Factor de sitio Fd.

#### **iii. Comportamiento no lineal de los suelos (Fs).**

Los valores que toma el factor Fs se presenta en la Tabla 8, tienen en cuenta la no linealidad de los suelos, la disminución del período del sitio que se sujeta a la frecuencia e intensidad de la excitación sísmica, y también los diferentes desplazamientos relativos al suelo. (INEN-NEC-SE-DS, 2015)

<span id="page-21-1"></span>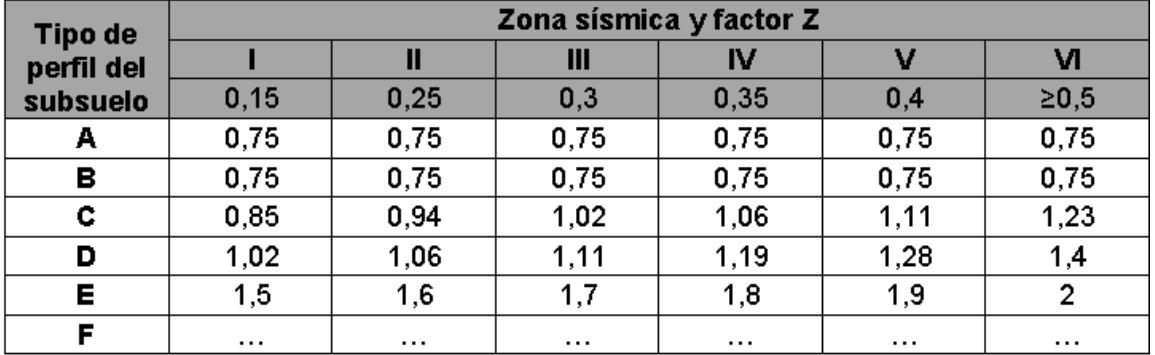

**Tabla 8.** Factores del comportamiento inelástico del subsuelo Fs.

(Fuente: (INEN-NEC-SE-DS, 2015))

#### **2.4.4.3. Espectro elástico horizontal de diseño en aceleración**

El espectro de respuesta sísmico se determina considerando tres zonas definidas y se representa en términos de aceleración de la gravedad. La Figura 4 muestra las expresiones que definen cada zona del espectro, utilizando los factores previamente establecidos.

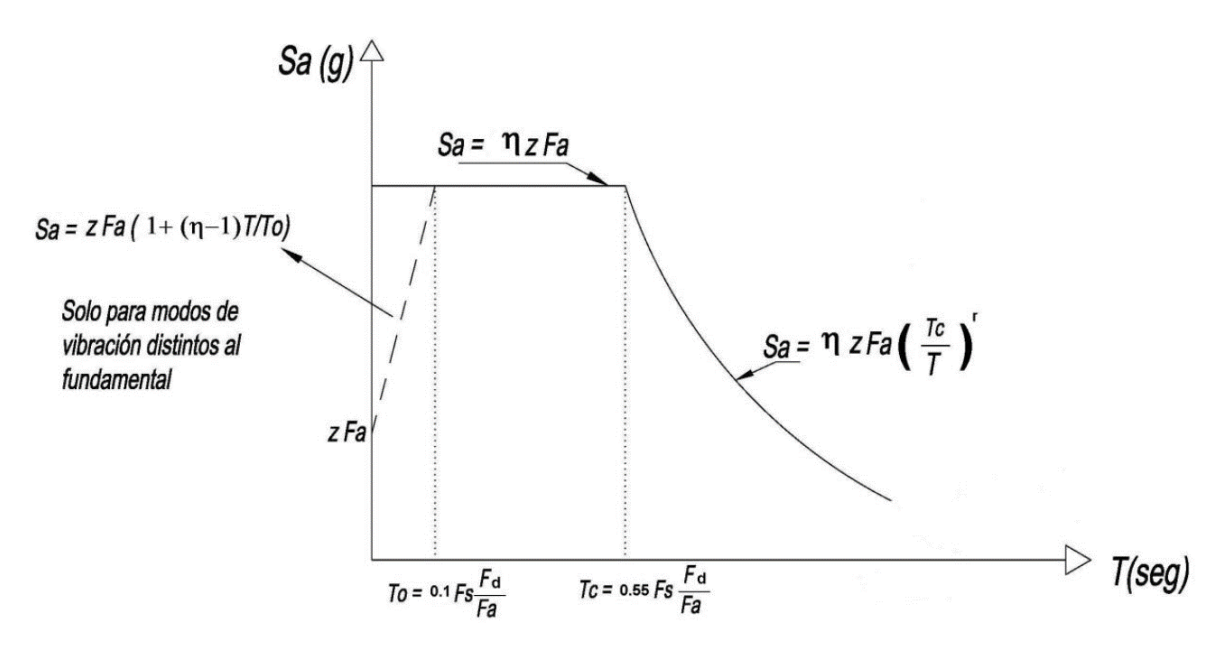

<span id="page-21-0"></span>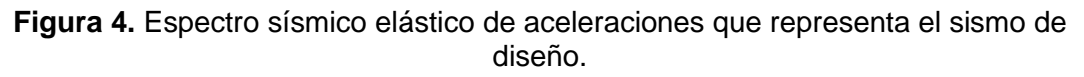

Donde:

 $\Gamma$  = Razón entre la aceleración espectral Sa (T = 0,1 s) y el PGA para el período de retorno seleccionado.

Fa = Coeficiente de amplificación de suelo en la zona de período corto.

Fd = Desplazamientos para diseño en roca.

 $Fs = Comportamiento no lineal de los suelos.$ 

Sa = Espectro de respuesta elástico de aceleraciones. Depende del período o modo de vibración de la estructura.

T = Período fundamental de vibración de la estructura

To = Período límite de vibración en el espectro sísmico elástico de aceleraciones que representa el sismo de diseño.

Tc = Período límite de vibración en el espectro sísmico elástico de aceleraciones que representa el sismo de diseño.

 $Z$  = Aceleración máxima en roca esperada para el sismo de diseño.

## <span id="page-22-0"></span>**2.5. Combinaciones de cargas**

El análisis sismorresistente de edificios requiere una evaluación cuidadosa de la combinación de cargas, ya que los terremotos pueden generar fuerzas y esfuerzos extremos en la estructura. Es importante considerar no solo la dirección y la magnitud de la carga sísmica, sino también la forma en que la estructura responderá a la carga sísmica, ya que esto puede afectar la seguridad de la estructura.

La Tabla 9 señala la combinación que se utilizará, la notación que se le otorga a las diferentes combinaciones básicas. (INEN-NEC-SE-DS, 2015)

<span id="page-22-1"></span>**Tabla 9.** Combinaciones de cargas estructurales básicas para diseño.

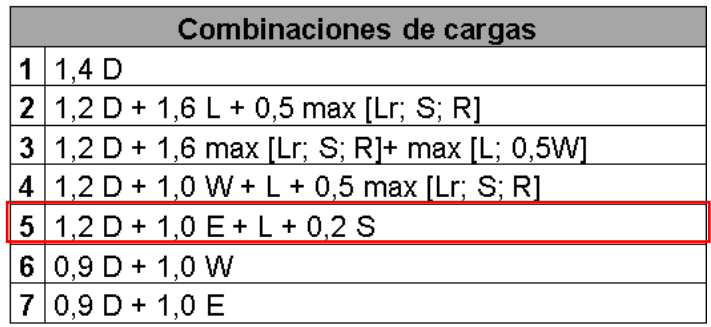

(Fuente: (CPE INEN-NEC-SE-CG, 2014))

Donde:

**D** = Carga permanente

 $E = Carga$  de sismo

 $L = Carga$  viva

Lr = Sobrecarga cubierta (carga viva)

 $S = Carga$  de granizo

<span id="page-23-0"></span> $W = Carga$  de viento

## **2.6. Métodos de diseño ASD vs LRFD**

El diseño ASD (Método de esfuerzos permisibles) y LRFD (Método de factores de carga y resistencia) son dos métodos diferentes utilizados para diseñar estructuras de edificios, el método con cual se trabajará para este trabajo es el LRFD, por tener un margen de seguridad confiable y uniforme bajo condiciones de carga.

#### **2.6.1. Método (ASD)**

<span id="page-23-1"></span>Según AISC (2016), se basa en la idea de utilizar un valor límite para los esfuerzos permitidos en la estructura, y el diseño se realiza asegurándose de que los esfuerzos en la estructura no superen ese valor. Representación del método dada la inecuación:

$$
R_a \le \frac{R_n}{\Omega}
$$

**Ecuación 1.** Inecuación método ASD.

Donde:

 $R_a =$  Resistencia requerida (ASD)

 $R_n$  $\frac{\lambda_n}{\Omega}$  = Resistencia admisible.

 $R_n =$  Resistencia nominal.

<span id="page-23-2"></span> $\Omega =$  Factor de seguridad

#### **2.6.2. Método (LRFD)**

Según AISC (2016), debe cumplir la especificación somo se presenta en la siguiente inecuación, la resistencia requerida debe ser menor o igual a la resistencia de diseño.

 $R_u \leq \phi R_u$ 

#### **Ecuación 2.** Inecuación método LRFD.

Donde:

 $\Phi R_n$  = Resistencia de diseño

 $R_u =$  Resistencia Requerida (LRFD)

 $\Phi$  = Factor de resistencia

## <span id="page-24-0"></span>**2.7. Ecuaciones de interacción**

Para este punto del diseño de las columnas y vigas, se apoyará en el manual de la (AISC, 2016) en el Anexo II.

#### **2.7.1. Diseño de columnas**

<span id="page-24-1"></span>Para determinar la capacidad de carga de una columna estructural en un edificio se lo realiza similar a las columnas de acero. Esta ecuación toma en cuenta diversos factores, como la sección transversal de la columna, la longitud, el material utilizado, la forma, las cargas axiales y laterales, entre otros. A continuación, se define la simbología a utilizar.

 $Pn = Fuerza axial nominal.$ 

- $Aq = A$ rea total
- Fcr = Resistencia critica de pandeo
- Fy = Resistencia de fluencia (Anexo)
- Fyr = Resistencia de fluencia de la barra de refuerzo
- Fmy = Resistencia de fluencia modificado
- Ac = Parámetro de esbeltez
- r = Radio de giro (Acero)
- $rm = Radio$  de giro (Concreto)
- Es = Modulo elástico (Acero)
- Ec = Modulo elástico (Concreto)
- $Ac = \hat{A}$ rea de concreto
- As = Área de sección de acero
- Ar = Área de barra de refuerzo
- $w = P$ eso unitario de concreto
- f'c = Resistencia de compresión del concreto 210 kg/cm<sup>A</sup>2
- c2, c3 = Coeficientes numéricos para:

$$
c_1=0.7, c_2=0.6, c_3=0.2\,
$$

$$
P_n = A_g F_{cr}
$$

**Ecuación 3.** Miembro comprimido con carga concéntrica.

Se debe tomar en cuenta las siguientes consideraciones:

Si λc≤1.5 (pandeo inelástico)

$$
F_{cr} = 0.658^{\lambda c^2}.Fy
$$

#### **Ecuación 4.** Resistencia critica (pandeo inelástico)

- Si λc>1.5 (pandeo elástico)

$$
F_{cr} = \frac{0.877}{\lambda c^2} . Fy
$$

#### **Ecuación 5.** Resistencia critica (pandeo elástico)

Determinación de la variable λc:

$$
\lambda c = \frac{KL}{r\pi} \cdot \sqrt{\frac{Fy}{Es}}
$$

#### **Ecuación 6.** Parámetro de esbeltez

Para el cálculo de columnas de concreto se realiza la siguiente modificación:

- Se cambia Ag por As
- Se cambia r por rm
- Se cambia Fy por Fmy y Es por Em

Obtenido como resultado:

$$
F_{my} = F_y + c_1 Fyr\left(\frac{A_r}{A_s}\right) + c_2 f' c\left(\frac{A_c}{A_s}\right)
$$

**Ecuación 7.** Ecuación de diseño de columnas general.

$$
E_m = E_s + c_3 E_c \left(\frac{A_c}{A_s}\right)
$$

**Ecuación 8.** Ecuación de diseño de columnas realizado modificación.

Para determinar Ec:

$$
E_c = wc^{1.5} .4142.835 \sqrt{f'c}
$$

**Ecuación 9.** Módulo de elasticidad.

#### **2.7.2. Diseño de viga**

<span id="page-25-0"></span>Para diseñar la viga se apoya en las tablas del Anexo II, se debe seguir pasos y ecuaciones que se detallara a continuación. Las ecuaciones que se presentan para el diseño de la viga son las siguientes:

$$
M_u = \frac{wl^2}{8}
$$

**Ecuación 10.** Momento requerido para la viga.

Donde:

**Mu** = Momento requerido

**w =** Carga distribuida uniformemente factorizada

**l =** longitud de la viga

Como se está utilizando el método LRFD, el factor de resistencia es de  $\phi = 0.9$ , luego se procede a encontrar Mn.

$$
M_n = M_p = Fy. Zx
$$

**Ecuación 11.** Momento nominal de la viga.

Donde:

**Mn** = Momento nominal

**Mp =** Momento Plástico

**Zx =** Factor de resistencia de elemento a flexión

Se debe cumplir ciertas características:

$$
\varphi.M_n \geq M_u
$$

Finalmente, se sustituye Mp por Mn y se obtiene la ecuación de define si es aceptable o no el diseño de la viga.

$$
\Phi. Fy. Zx \ge M_u
$$

**Ecuación 12.** Ecuación de diseño para vigas tipo I.

#### **2.7.3. Factor de uso**

<span id="page-26-0"></span>Es un parámetro importante en el análisis estructural de edificaciones, ya que permite evaluar la capacidad real de la estructura para soportar cargas sísmicas. Este factor se calcula en base al comportamiento esperado de la estructura ante un sismo, considerando el nivel de demanda sísmica y la capacidad de resistencia.

Es la relación entre la resistencia sísmica disponible de la estructura y la demanda sísmica que se espera que actúe sobre ella. Es decir, es la capacidad que tiene la estructura para resistir las cargas sísmicas divididas por la carga sísmica que debe soportar.

El cálculo del factor de uso implica la realización de análisis de respuesta sísmica de la estructura, utilizando el método de los elementos finitos. Se determina las fuerzas sísmicas que actúan sobre la estructura y se evalúa la capacidad de la misma para resistir esas fuerzas.

Una vez que se ha calculado el factor de uso, se puede determinar si la estructura está diseñada adecuadamente para soportar las cargas sísmicas a las que se espera que

esté expuesta. Si el factor de uso es mayor que 1, se denota que la estructura no tiene la capacidad suficiente para resistir las cargas sísmicas, y se puede reforzar o modificar la estructura para aumentar su resistencia. (Cabrera, 2003)

## <span id="page-27-0"></span>**2.8. Elementos Finitos**

Es el análisis numérico utilizada en ingeniería para simular el comportamiento de estructuras bajo diferentes tipos de cargas. Se trata de un método matemático que divide la estructura en elementos finitos, cada uno de los cuales se analiza individualmente para determinar las fuerzas, desplazamientos y deformaciones que ocurren en la estructura bajo cargas aplicadas.

El proceso de análisis estructural utilizando el método de los elementos finitos se puede resumir en los siguientes pasos:

- Modelado: se crea un modelo geométrico 3D de la estructura que se va a analizar utilizando un software de análisis por elementos finitos (Sap2000). Se descompone la estructura en elementos finitos y se asignan las propiedades mecánicas de cada uno de ellos, como la rigidez, el peso, la densidad, el coeficiente de Poisson, entre otros.
- Definición de carga: se define las cargas que actúan sobre la estructura, como carga muerta, viva, sísmicas, entre otras.
- Resolución de las ecuaciones: se resuelven las ecuaciones matemáticas que describen el comportamiento de la estructura bajo las cargas que se definen en el paso anterior. Este proceso implica calcular las fuerzas internas, desplazamientos y deformaciones en cada uno de los elementos finitos de la estructura.
- Evaluación de resultados: una vez resuelto las ecuaciones, se evalúan los resultados para determinar la respuesta de la estructura bajo las cargas definidas. Se pueden evaluar diferentes escenarios de cargas para entender el comportamiento de la estructura bajo diferentes condiciones.

El método de los elementos finitos se utiliza en el análisis estructural de una amplia variedad de estructuras, como edificios, puentes, torres, entre otros. Permite obtener información detallada sobre el comportamiento de la estructura y puede ser utilizado para optimizar el diseño de la misma. Además, es una herramienta útil para el análisis de estructuras existentes, ya que permite evaluar su capacidad de carga y determinar posibles áreas críticas que necesitan ser reparadas o reforzadas. (Celigueta, 2011)

## **3. METODOLOGÍA**

<span id="page-28-0"></span>Para alcanzar los objetivos del trabajo, se ha presentado un enfoque esquemático ilustrado en la Figura 5.

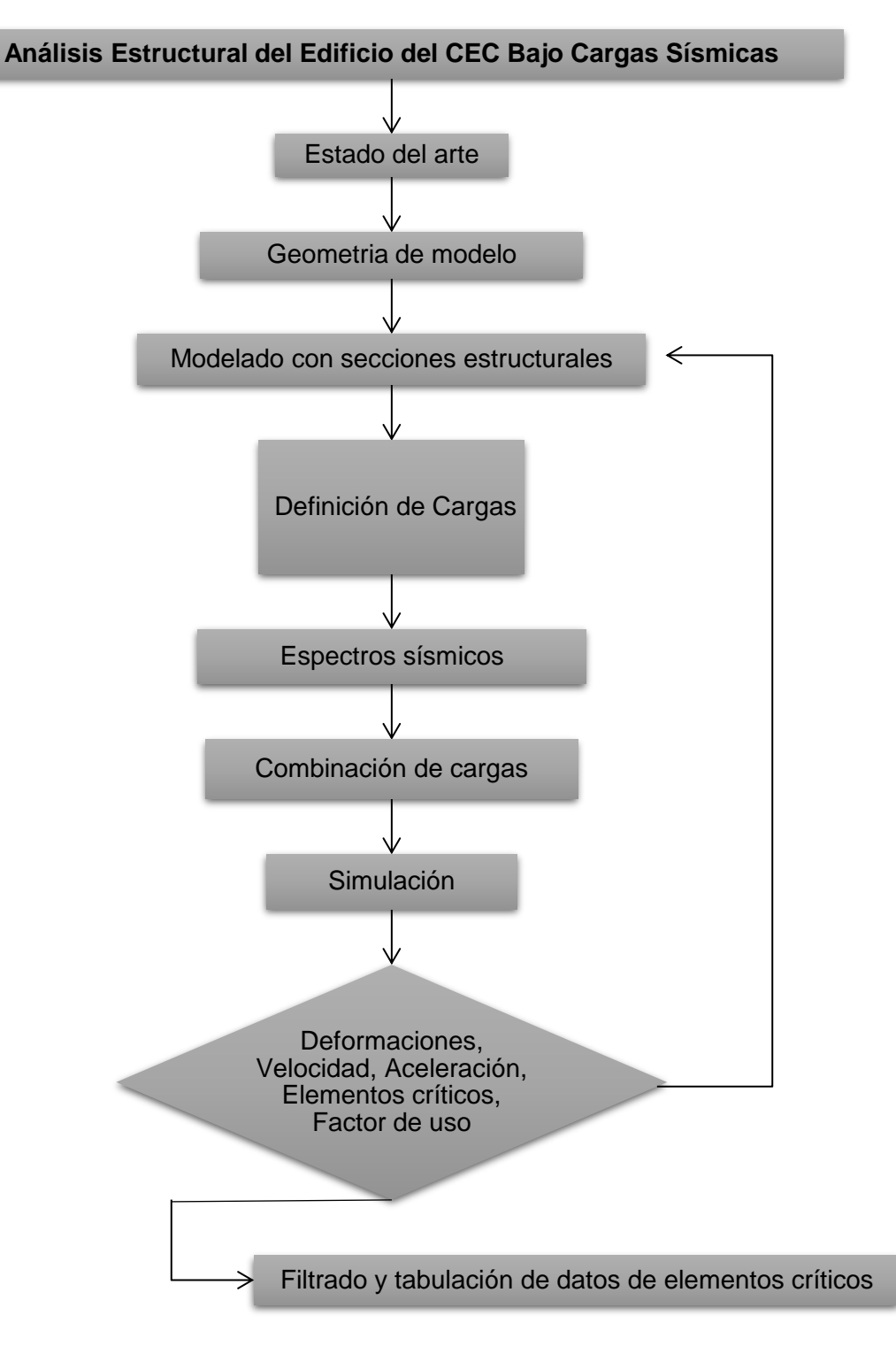

<span id="page-28-1"></span>**Figura 5.** Diagrama de flujo de la metodología.

<sup>(</sup>Fuente: Propia)

## <span id="page-29-0"></span>**3.1. Descripción arquitectónica del edificio del CEC**

El edificio modelado numéricamente en este trabajo se ubica en la Ciudad de Quito, su nombre es CEC (Centro de Estudios Continuos). Según los planos otorgados por EPN-TECH-EP la edificación cuenta con 9 niveles como se muestra en el Anexo I, cada nivel estará destinado para diferentes propósitos académicos, es decir su uso será para aulas, bibliotecas, oficinas, etc.

Las secciones importantes con las cuales se trabajará son las columnas, vigas de concreto y viga tipo I, las cuales serán tomadas en consideración para el modelado 3D, además los planos cuentan con los detalles de los materiales que se utilizarán para su construcción.

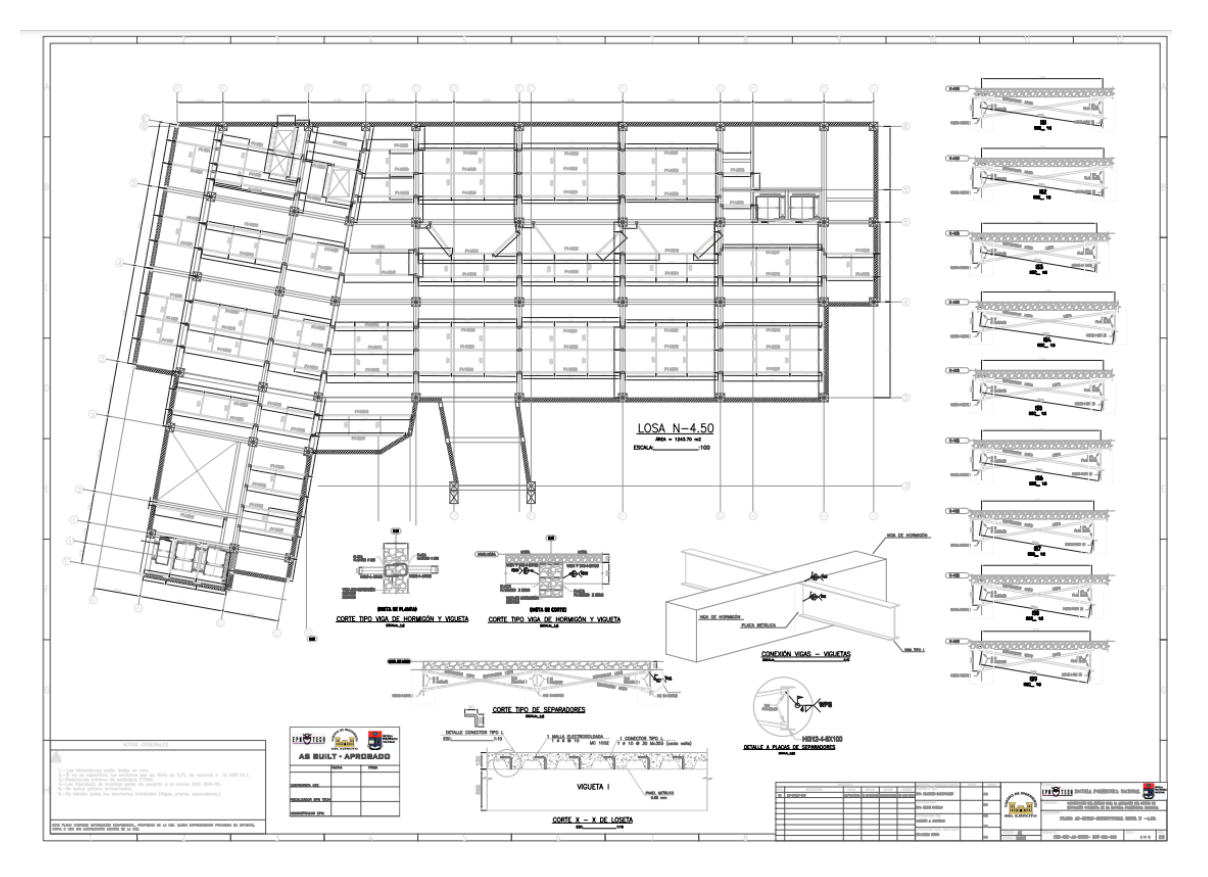

En la Figura 6 se observa en plano del primer nivel del edificio del CEC.

**Figura 6.** Plano del primer nivel del edificio del CEC.

(Fuente: EPN-TECH-EP)

## <span id="page-29-2"></span><span id="page-29-1"></span>**3.2. Modelado 3D del edificio del CEC**

El modelado 3D se lo realizo con el software Sap2000, en base a los planos otorgados por EPN-TECH-EP, siguiendo un esquema de trabajo; dibujar, definir, asignar, analizar y visualizar resultados.

Como se presenta en la Figura 7 el modelo 3D está terminado, pero para llegar a este punto fue imprescindible seguir una secuencia de pasos que se trataran a continuación.

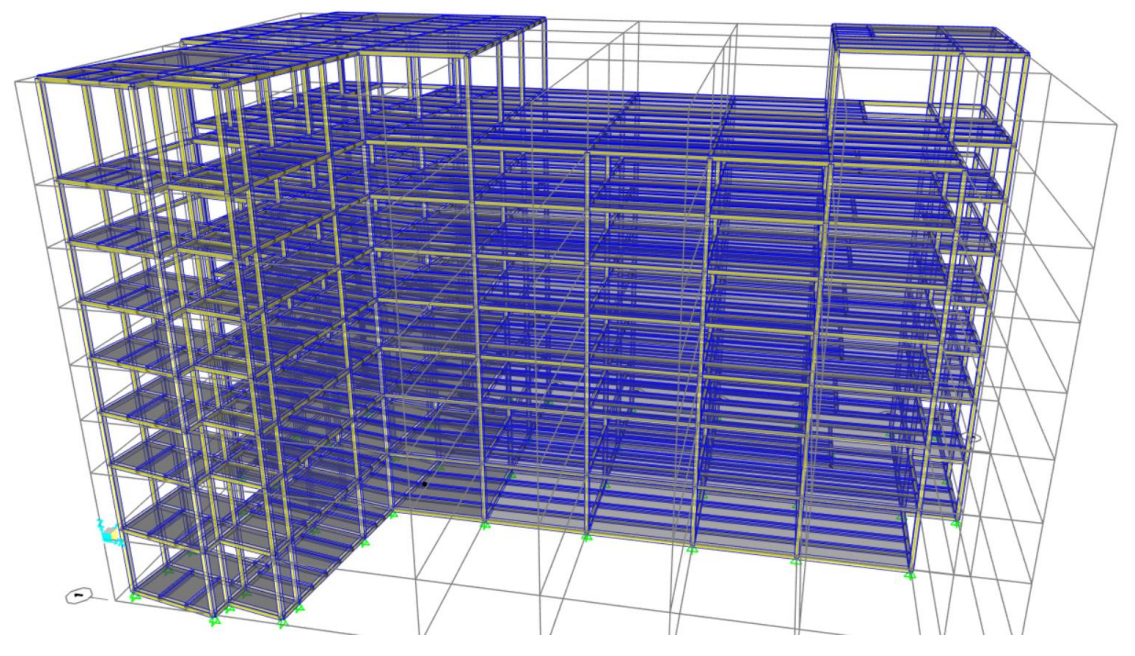

**Figura 7.**Modelado 3D del edificio del CEC.

(Fuente: Propia)

### <span id="page-30-1"></span>**3.2.1. Geometría del modelo**

<span id="page-30-0"></span>Se toma en cuenta las unidades que se va a trabajar por defecto, para este caso se trabajará en (KN,m,C).

Se coloca los nodos de la geometría de la edificación basándose en los planos facilitados por EPN-TECH-EP, de esa manera se obtiene la malla que posteriormente servirá como base para colocar los elementos que conforma el edificio del CEC como se observa en la Figura 8.

<span id="page-30-2"></span>Se manejará una codificación de colores para identificar los elementos principales como se detalla en la Tabla 10.

**Tabla 10.** Codificación de colores para los elementos estructurales.

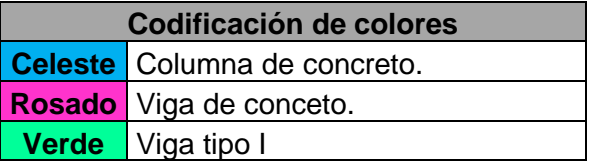

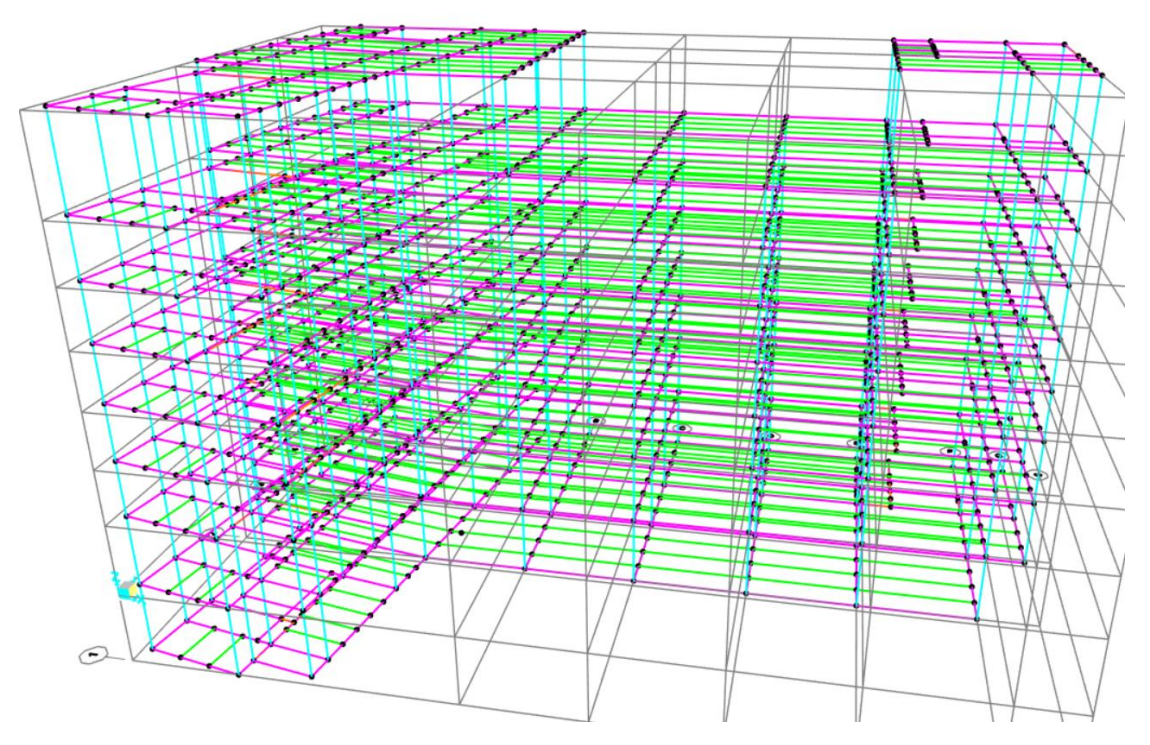

<span id="page-31-1"></span>**Figura 8.** Elementos y nodos de modelo 3D del edificio del CEC.

(Fuente: Propia)

#### **3.2.2. Definición de materiales**

<span id="page-31-0"></span>Apoyado en los planos otorgados por EPN-TECH-EP, la edificación cuenta con materiales de acero y concreto, es decir, es una estructura mixta. Para lo cual se deben elegir e ingresar en el software las propiedades mecánicas y demás, cabe recalcar que las columnas y vigas son de concreto y la viga tipo I de acero.

<span id="page-31-2"></span>En la Figura 9 se muestra los materiales que se utilizó para el análisis del edificio del CEC, en la Tabla 11 la codificación de colores que se otorga a cada material.

**Tabla 11.**Codificación de colores para la designación de materiales.

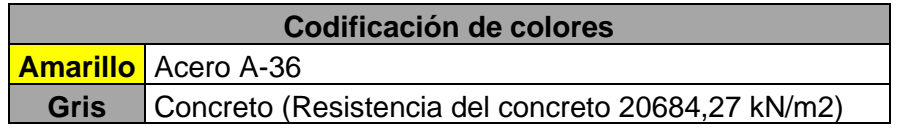

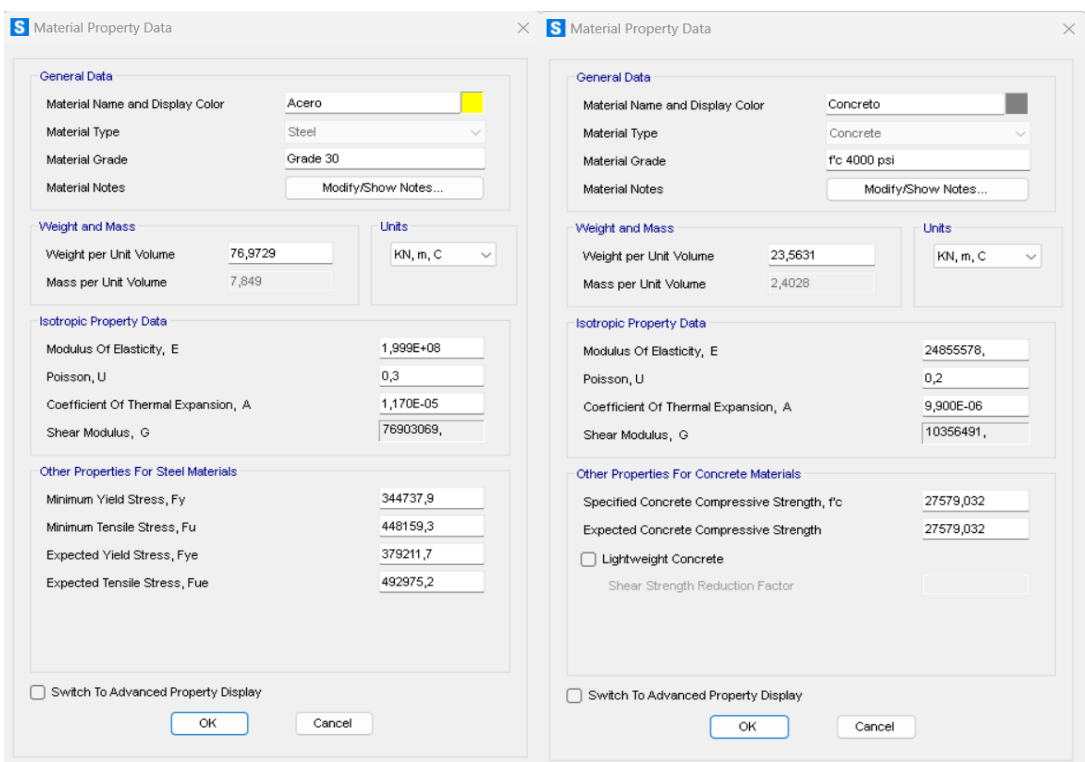

<span id="page-32-1"></span>**Figura 9.**Materiales utilizados para el modelado del edificio del CEC.

(Fuente: Propia)

#### **3.2.3. Definición de secciones**

**Viga tipo I** Viga tipo I (IPE) HI312-4-6x100.

<span id="page-32-0"></span>Fundamentado en los planos facilitados por EPN-TECH-EP, se define las secciones estructurales de los elementos creados de la malla, como se presenta en la Figura 10 viga tipo I, la Figura 11 viga de concreto área transversal rectangular, la Figura 12 columna de concreto área transversal cuadrada. Las medidas de cada sección se presentan en la Tabla 12.

<span id="page-32-2"></span>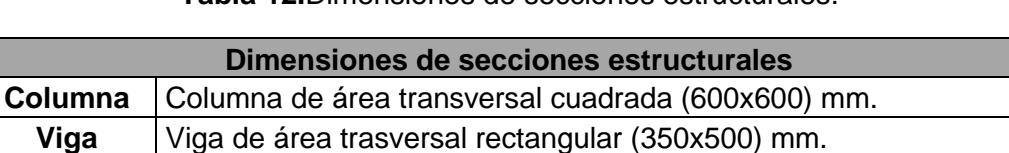

**Tabla 12.**Dimensiones de secciones estructurales.

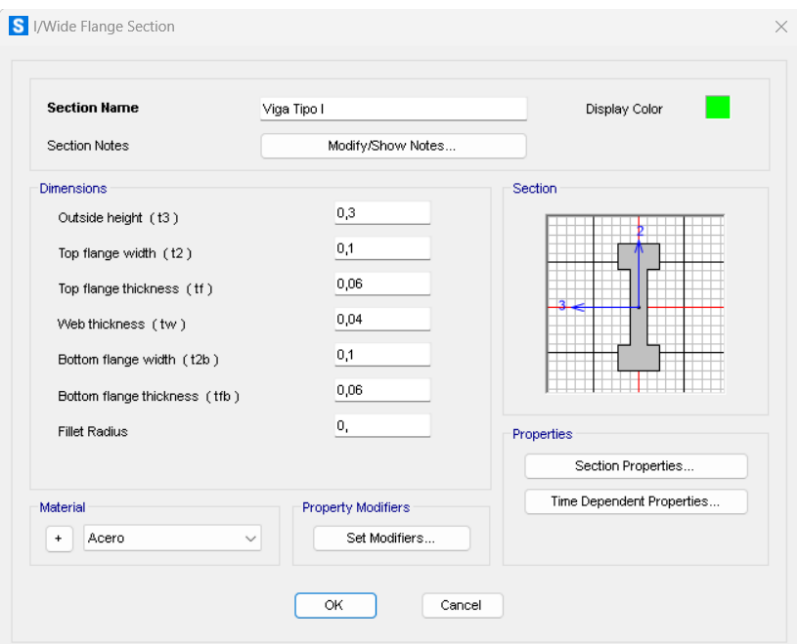

**Figura 10.** Viga tipo I.

(Fuente: Propia)

<span id="page-33-0"></span>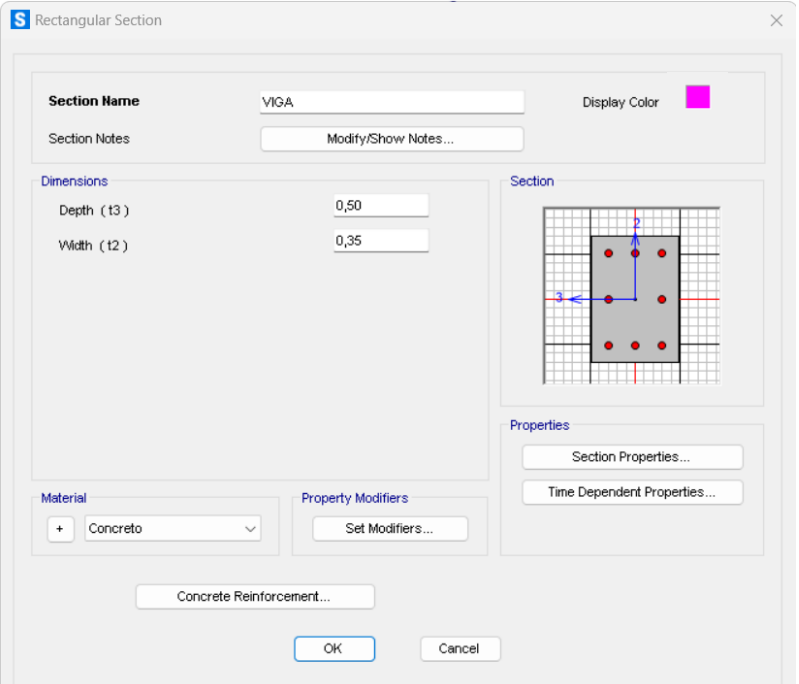

<span id="page-33-1"></span>**Figura 11.**Viga de concreto área transversal rectangular.

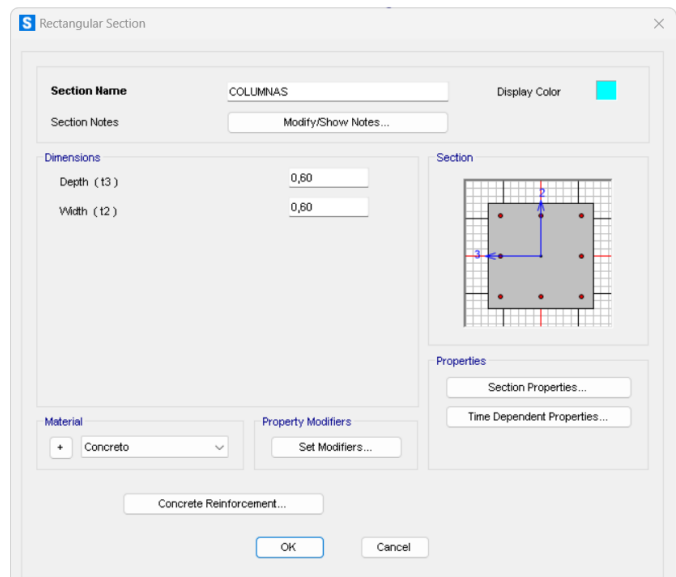

**Figura 12.**Columna de concreto área transversal cuadrada.

(Fuente: Propia)

#### <span id="page-34-1"></span>**3.2.4. Definición de cargas**

<span id="page-34-0"></span>Se define las cargas (viva, muerta, granizo y sísmica) apoyándose en las consideraciones de la norma NEC y el uso que tendrá a la edificación.

#### **3.2.4.1. Carga viva o variable (L)**

Se toma en cuenta el uso que se dará a la edificación para definir la carga como se muestra en la Tabla 1, el edificio se construye con fines de educación por lo tanto se define una carga uniforme de 4.8 KN/m^2 como se observa en la Figura 13.

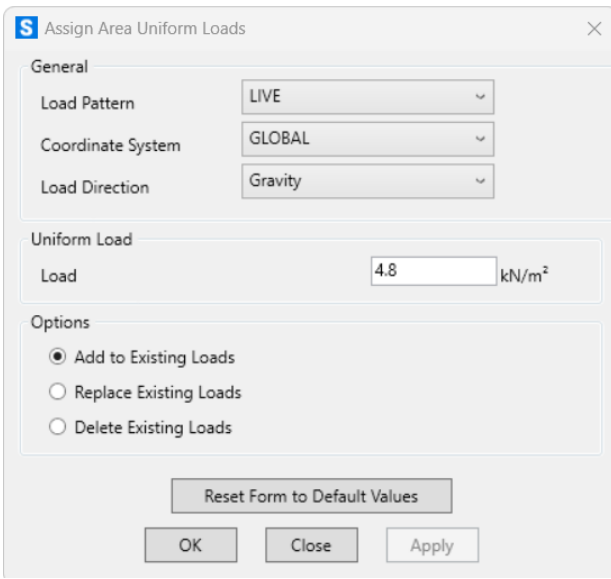

<span id="page-34-2"></span>**Figura 13.**Definición de carga viva.

#### **3.2.4.2. Carga muerta o permanente (D)**

Se tomo por defecto el peso propio del modelo, tomando en cuenta el peso de los materiales que define EPN-TECH-EP y el peso de los elementos que contiene el edificio como se indica en la Tabla 3.

Para considerar el peso propio de la edificación en Sap2000, se trabaja con un factor de escala de 1 como se presenta en la Figura 14.

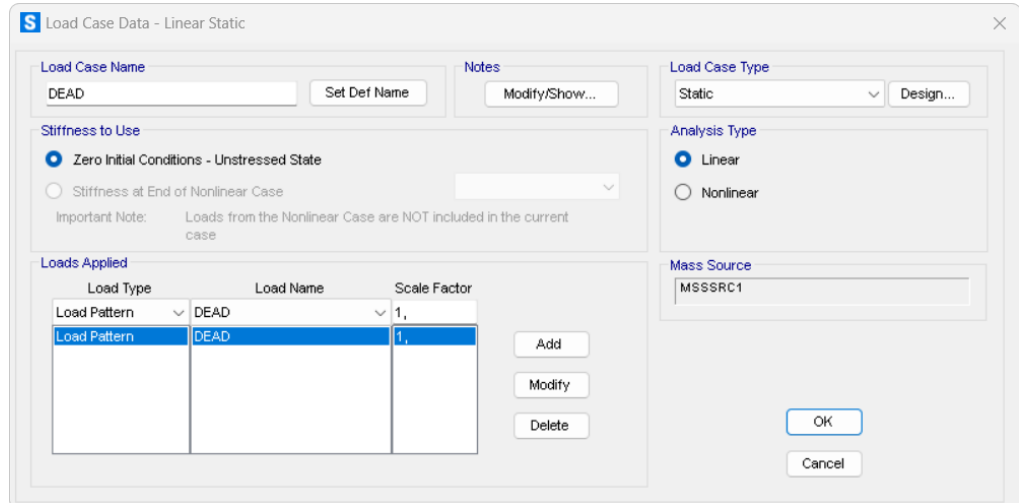

**Figura 14.** Definición de carga muerta.

(Fuente: Propia)

#### **3.2.4.3. Carga de Granizo**

<span id="page-35-0"></span>Según la NEC, se debe tener en cuenta una carga mínima de granizo de 1 kN/m2, y se incluye una carga distribuida en el modelo como se presenta en la Figura 15.

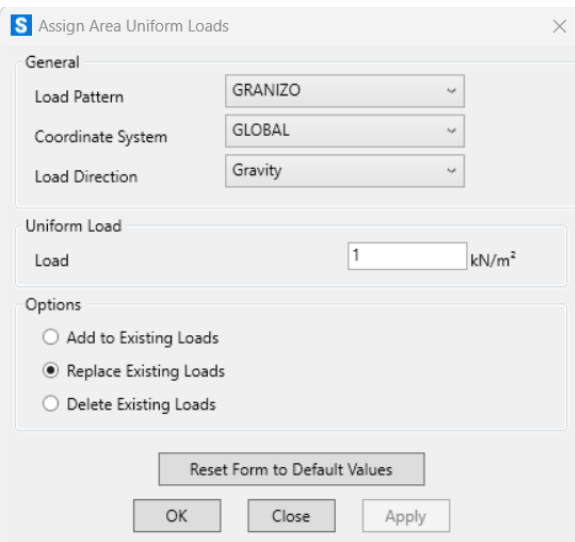

<span id="page-35-1"></span>**Figura 15.**Definición de carga de granizo.
#### **3.2.5. Definición de los espectros sísmicos**

Para este punto como se observa en la Figura 16 se introdujo un espectro sísmico el cual fue tomado de los datos del IG-EPN como se muestra en el Anexo III y de la Norma NEC (peligros sísmicos) como describe las Tablas 4, 5, 6, 7, y 8, estas tablas son basadas en la norma NEC que especifica las variables a utilizar como por ejemplo el factor Z, Fa, Fd, etc.

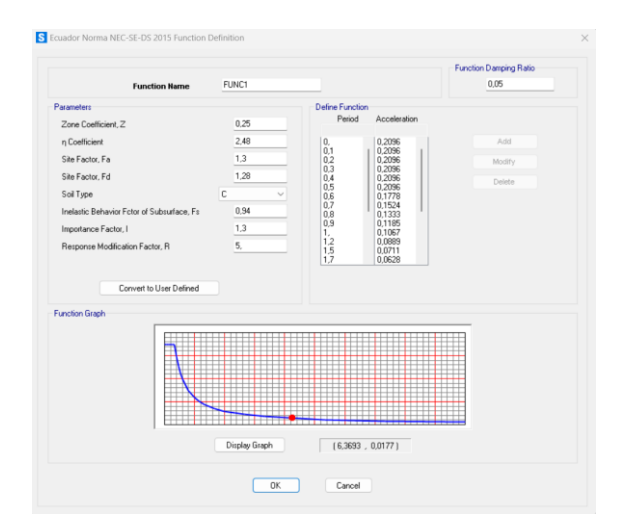

**Figura 16.**Definición de espectros sísmicos basado en los datos del IG-EPN.

(Fuente: (IG-EPN, 2022))

#### **3.2.6. Definición de combinaciones de cargas**

Se define el combo a utilizar en base a la Tabla 9, se toma en cuenta la combinación 5, porque asemeja un caso propio en la vida real que presentaría la edificación esta combinación cuenta con carga sísmica, carga viva, carga muerta y la de granizo como se presenta en la Figura 17.

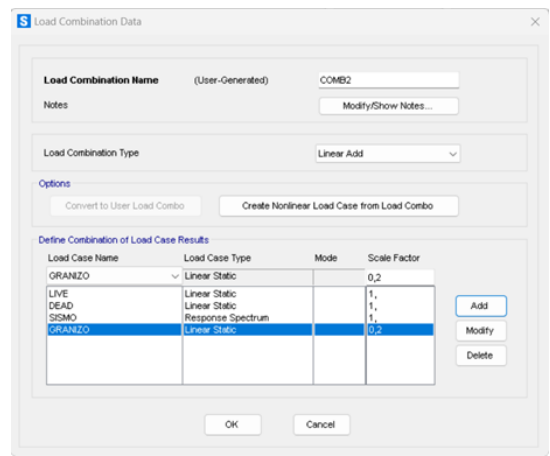

**Figura 17.**Definición de combinación de carga.

# **3.3. Análisis del modelado en Sap2000**

Para llegar a este punto fue necesario tomar varias consideraciones las cuales fueron fundamentadas por los planos que nos facilitó EPN-TECH-EP, las normas NEC (Cargas no sísmicas y peligros sísmicos) y más, obteniendo como resultado la deformación que se produce a partir de un espectro sísmico como presenta la Figura 18 del modelo 3D del edificio del CEC, se puede decir y observar en caso de un terremoto con el espectro sísmico más alto registrado por el Instituto Geofísico la deformación que se produce en mínima y por lo tanto es segura.

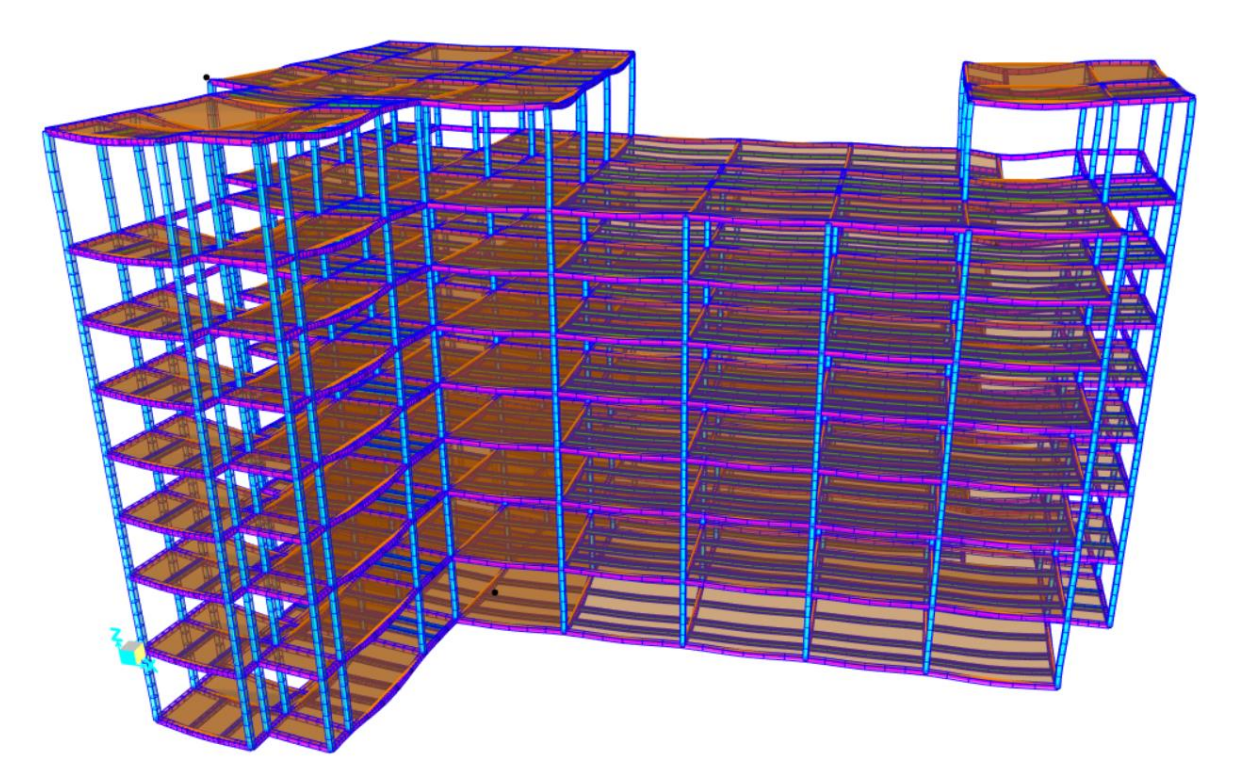

**Figura 18.** Deformación del Modelo 3D a partir del espectro sísmico.

# **4. ANÁLISIS DE RESULTADOS Y DISCUSIÓN**

## **4.1. Resultados**

### **4.1.1. Análisis Estructural**

Tiene como objetivo determinar la respuesta y capacidad de una estructura ante diferentes cargas y eventos, como sismos, vientos y cargas muertas y vivas. Los resultados que presenta el análisis estructural para la edificación se utilizan para verificar la seguridad y estabilidad de la estructura. Como se presenta en la Figura 19, se aprecia el diagrama de fuerzas axiales ante un espectro sísmico.

#### **4.1.1.1. Diagrama de fuerzas internas**

Estas fuerzas que actúan en el modelo tienen un comportamiento adecuado y lógico, se observa que en la planta baja las fuerzas axiales que actúan sobre las columnas son de mayor magnitud en comparación a la parte superior de la edificación bajo un espectro sísmico.

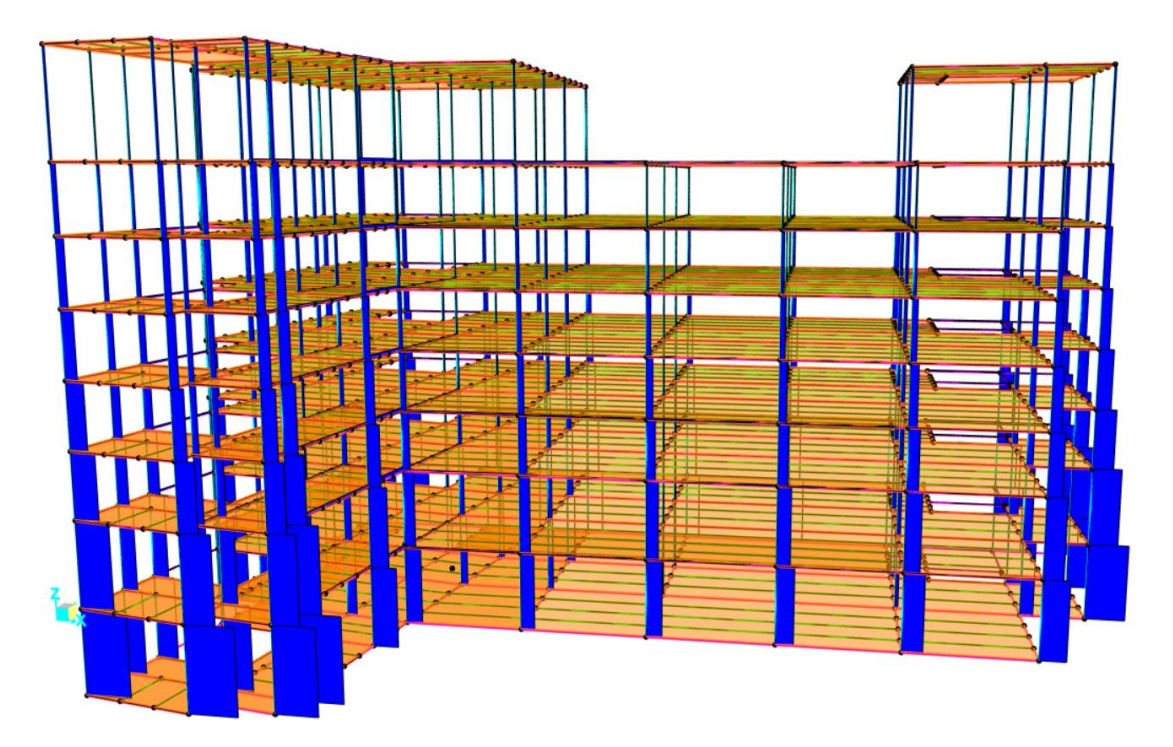

**Figura 19.** Diagrama de fuerzas axiales para el modelo 3D ante un espectro sísmico.

(Fuente: Fuente)

Para este caso de estudio, se enfoca todo el análisis de resultado en el plano xz esto se debe porque en este plano se encuentra el elemento crítico, luego se realizará un estudio a fondo.

Retomando al análisis del diagrama de fuerzas axiales, como se nota en la Figura 20, está enfocado en el elemento crítico del plano xz, se observa el resultado de la fuerza que actúa sobre el elemento crítico (Columna interna planta baja) tiene un valor elevado en comparación a las demás columnas que se encuentra en la edificación, por ende, ya se tiene en conocimiento con exactitud que elemento se debe reforzar para garantizar la seguridad de los ocupantes.

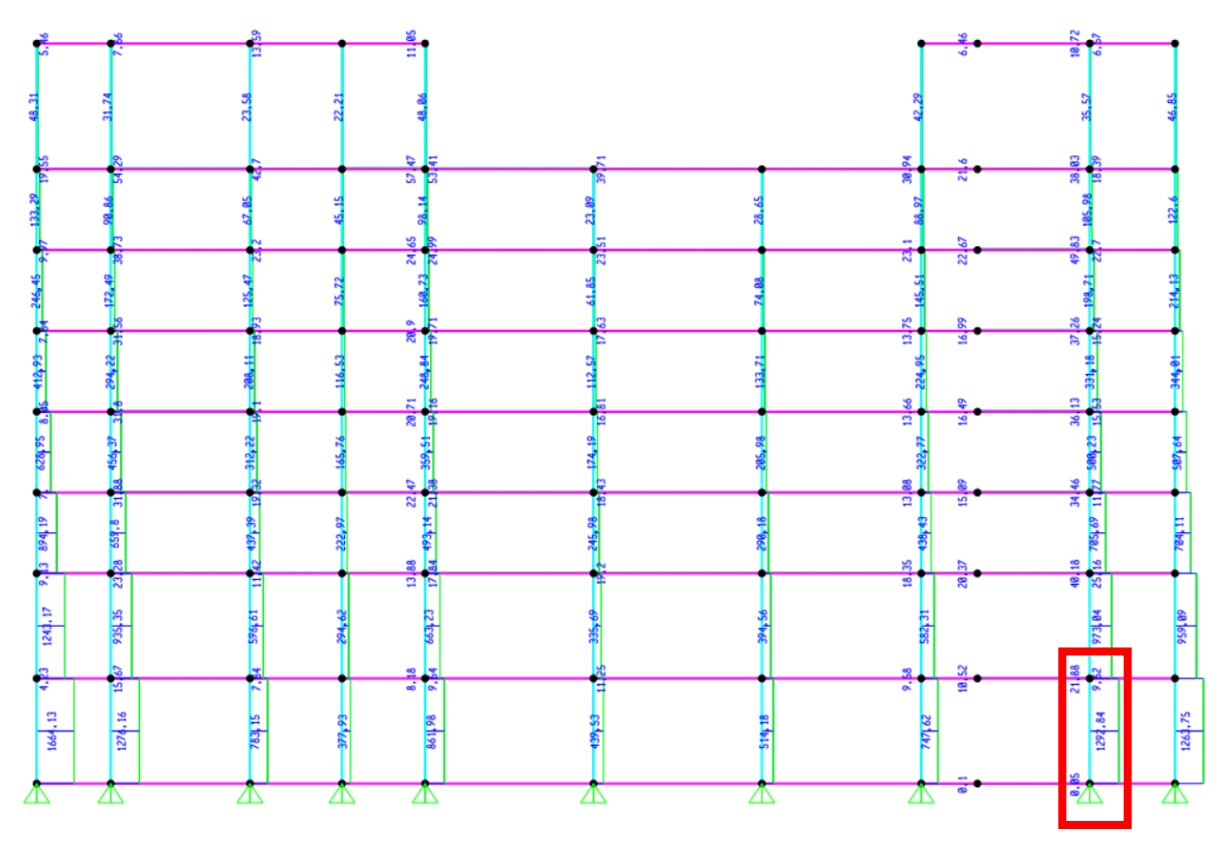

**Figura 20.** Diagrama de fuerzas axiales en el plano xz.

(Fuente: Propia)

#### **4.1.2. Diseño estructural**

El diseño que presenta según los planos de EPN-TECH-EP es adecuado, es decir las áreas transversales para la columna y viga son aceptables logrando como resultado una estructura rígida y segura ante un espectro sísmico.

Cabe recalcar que existe elementos críticos pero con un espectro que no es usual en el Ecuador según IG-EPN, pero se lo toma en cuenta con fines de estudio, a pesar de la utilización de este espectro el elemento está trabajando al 70% de su capacidad.

El método de diseño LRFD utilizado para este trabajo se considera el más adecuado por que toma en consideración todos los parámetros de carga que se utilizó para el modelado del edificio obteniendo un sólido y fiable resultado.

#### **4.1.3. Factor de Uso**

El valor del factor de uso puede variar según las características de la estructura y las cargas que se consideren. En general, se busca que este valor sea lo más bajo posible, para garantizar la seguridad de la estructura.

Se toma en cuenta que el factor de uso es solo uno de los muchos parámetros que se debe tomar en cuenta en el diseño y análisis estructural de edificios. Otros aspectos importantes incluyen la resistencia de los materiales utilizados, la capacidad de la estructura para resistir cargas sísmicas, y la estabilidad global de la estructura en diferentes escenarios de carga.

A continuación, se presenta en la Figura 21, la Figura 22, la Figura 23, los valores del factor de uso para los diferentes elementos que conforma el edificio en los diferentes planos xy, xz y yz respectivamente.

Cabe destacar que en este punto ya se puede apreciar los elementos críticos en los diferentes planos según el valor del factor de uso.

| 0,249<br>0,142                                                                                                    | 0, 19               | 0.208             |                                           | 0,153 |           |       | 0,158 |       |      | 0,161 |         |                 | 0,187<br>5 | 0,249          |
|----------------------------------------------------------------------------------------------------|---------------------|-------------------|-------------------------------------------|-------|-----------|-------|-------|-------|------|-------|---------|-----------------|------------|----------------|
| 163<br>4,056                                                                                                    | 0,063<br>$\circ$    | $\downarrow 0.04$ | Ξ                                         | 0.054 |           |       | 0,055 |       |      | 0,052 |         | $.036 -$        |            | 0,288          |
| 8.055<br>ō<br>0,224<br>0,131<br>9.047<br>169<br>0,035<br>0,046<br>0,035<br>0,22<br>0,126<br>6,044<br>0,035<br>6017<br><b>80,038</b><br>$\circ$<br>0,025 | $-0.024$            | 60,024            | $\overline{0}$                            | 0,037 |           | 0,239 | 0,037 | 0.259 |      | 0,031 | 8520    | .023            |            | 0,273          |
|                                                                                                    | 0,043               | 0.048             |                                           | 0,051 |           |       | 0.052 |       |      | 0.049 |         | .0 <sub>6</sub> | 0,057      | 0,053          |
|                                                                                                    | 0,177               | 0,163             |                                           | 0,142 |           |       | 0,143 |       |      | 0,143 |         | 0.043<br>920    | 0, 15      | 0,208          |
|                                                                                                    | 20.037<br>165       | 0,044             | 189                                       | 0,053 | o(<br>512 |       | 0,053 |       | 234  | 0,051 |         |                 | 0,05       | 50.05          |
|                                                                                                    | 0,038<br>C          | 0,049             |                                           | 0,053 |           |       | 0.053 |       | Ō    | 0,051 | ا ک     |                 | 0,051      | 0,05           |
|                                                                                                    | 0,175               | 0,149             |                                           | 0,142 |           |       | 0,142 |       |      | 0,145 |         |                 | 0,136      | 0,217<br>0,285 |
|                                                                                                    | $\sim$              | 0.043             | $\overline{\phantom{0}}$<br>$\frac{1}{2}$ | 0,052 | $\circ$   |       | 0,051 |       |      | 0,05  | $\circ$ |                 | 0,052      |                |
| 0,046<br>0.02<br>0,035                                                                                                    | $\overline{\sigma}$ | 0,031             |                                           | 0.036 | 239       |       | 0,036 |       | 0257 | 0.033 | 285     |                 | 0,036      |                |
| 0,239<br>0,038<br>0,126<br>28                                                                                                    |                     | 0,052             |                                           | 0,053 |           |       | 0,053 |       |      | 0,05  |         |                 | 0,059      |                |
| 0.178<br>÷<br>0.054<br>20.058<br>G                                                                                                    | $\frac{8}{8}$       | 0,151             |                                           | 0,154 |           |       | 0,153 |       |      | 0,154 |         |                 | 0,167      |                |
| 0,063<br>$\Theta$ ,058<br>0,175                                                                                                    | 'o                  |                   |                                           |       |           |       |       |       |      |       |         |                 |            |                |
| 0/1810,199<br>0,112                                                                                                    |                     |                   |                                           |       |           |       |       |       |      |       |         |                 |            |                |
| 8.50,054<br>a<br>9,017                                                                                                    | က္က                 |                   |                                           |       |           |       |       |       |      |       |         |                 |            |                |
| 0.187<br>0,192<br>30.018                                                                                                    | ò.                  |                   |                                           |       |           |       |       |       |      |       |         |                 |            |                |
| 70,062                                                                                                    |                     |                   |                                           |       |           |       |       |       |      |       |         |                 |            |                |
| 0.187<br>0.033<br>\$9.237<br>276                                                                                                    |                     |                   |                                           |       |           |       |       |       |      |       |         |                 |            |                |
| $d$ ,285<br>$\bullet$<br>0.244<br>۰X                                                                                                    |                     |                   |                                           |       |           |       |       |       |      |       |         |                 |            |                |

**Figura 21.** Valores del factor de uso en el plano xy del primer nivel.

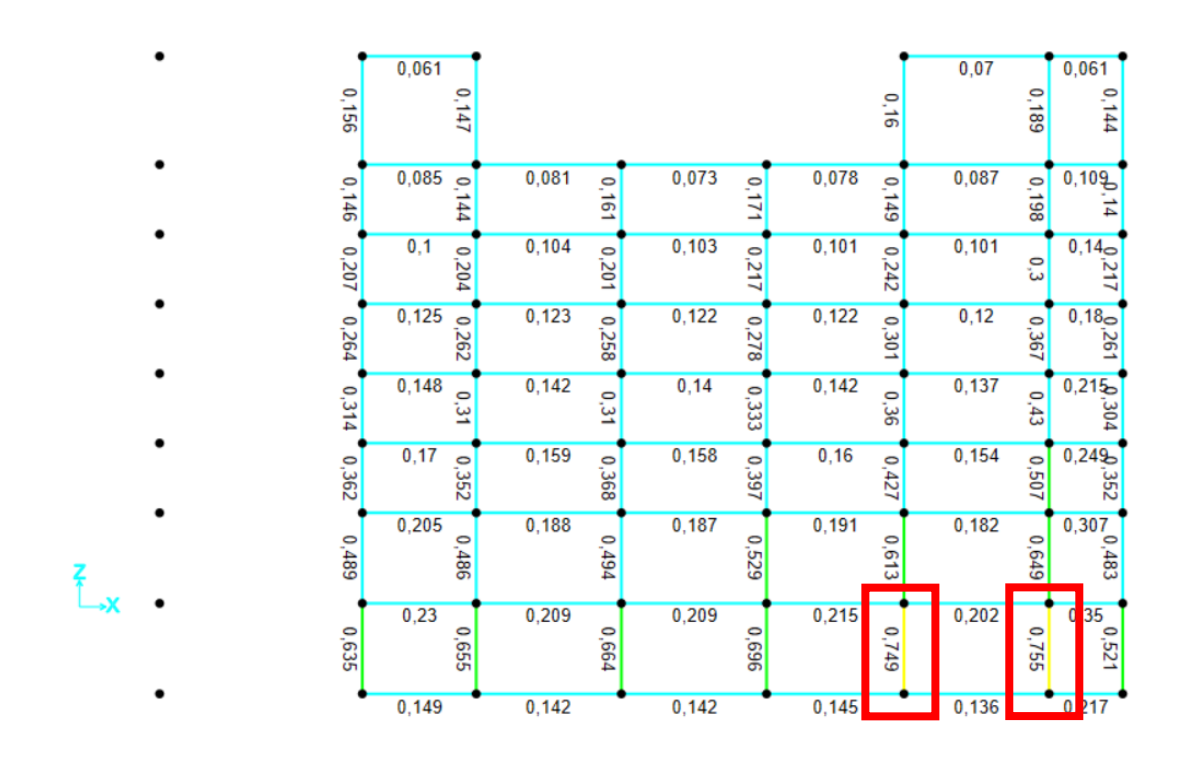

**Figura 22.** Valores del factor de uso en el plano xz.

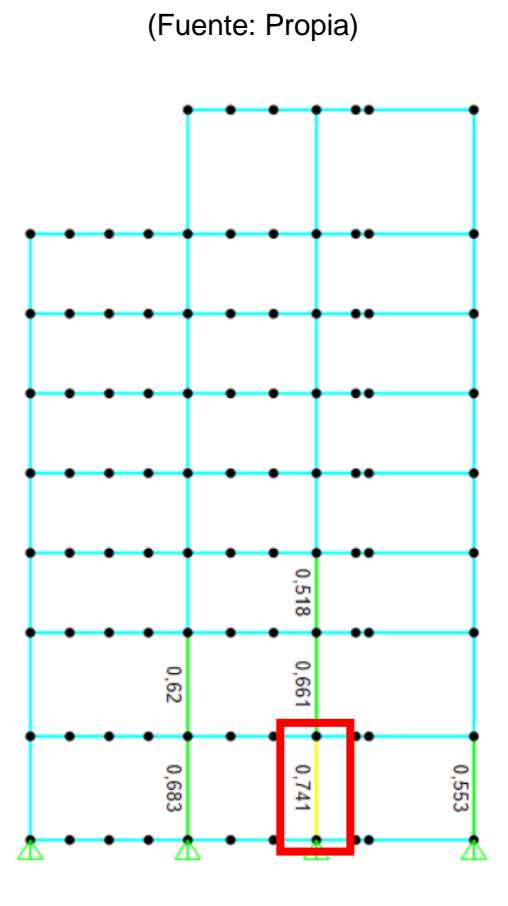

**Figura 23.** Valores del factor de uso en el plano yz.

#### **4.1.4. Identificación de elementos críticos**

El elemento crítico se encuentra en nivel bajo de la edificación como se muestra en la Figura 24, lo cual es lógico, esto se debe porque las columnas de los niveles bajos soportan la carga de los siguientes niveles.

Una vez identificados los elementos críticos, estos pueden ser utilizados para generar una base de datos cumpliendo con el objetivo del trabajo, y estos a su vez pueden ser reforzados o reparados con el fin de mejorar la seguridad y estabilidad de la estructura. Es importante realizar inspecciones regulares y evaluaciones de la estructura para detectar cualquier cambio o daño potencial que pueda afectar la integridad de la estructura.

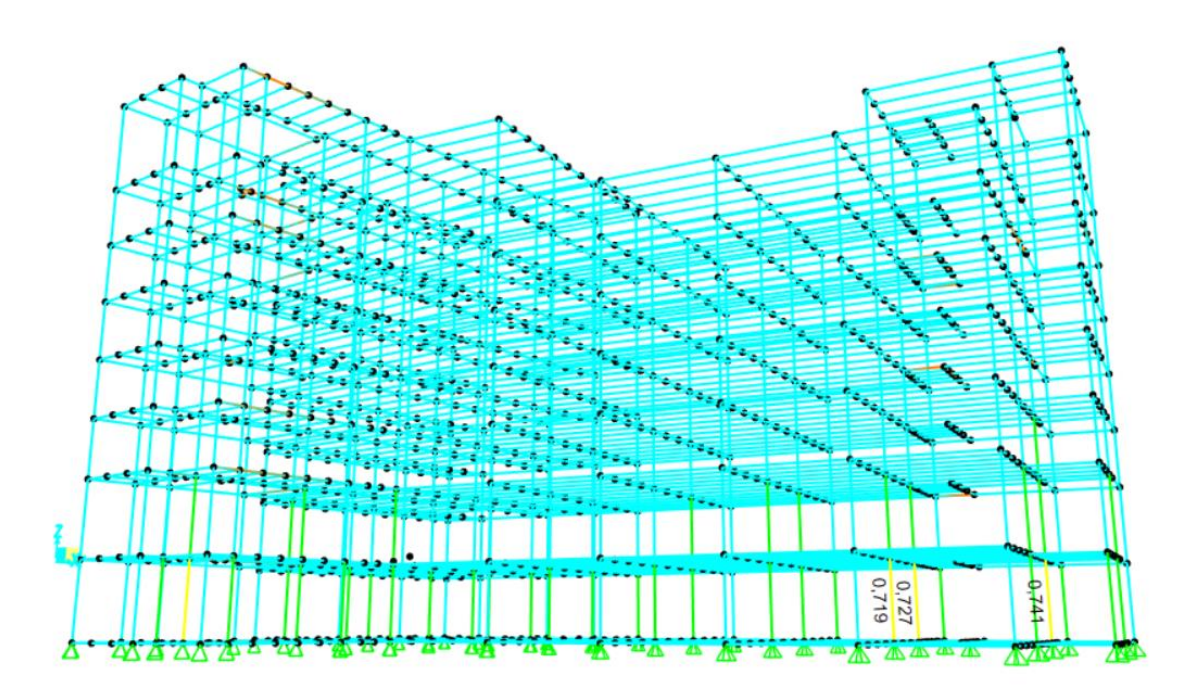

**Figura 24.** Identificación de la sección critica en el modelo 3D.

(Fuente: Propia)

## **4.2. Discusión**

El análisis estructural del edificio del CEC bajo cargas sísmicas, modelado en SAP2000 busca como resultado el factor de uso para determinar el elemento crítico, el cual es esencial para garantizar la integridad y la seguridad de la estructura en caso de eventos naturales.

En el proceso de análisis, se simulan diferentes escenarios de carga, incluyendo las cargas sísmicas, lo que permite identificar posibles debilidades en la estructura. Estas debilidades se pueden corregir para garantizar la seguridad de los ocupantes y proteger la estructura.

La determinación del factor de uso es un indicador clave en este análisis, ya que es utilizado para evaluar el rendimiento de la estructura. Al comparar la carga aplicada con su capacidad resistente, se puede determinar si la estructura está funcionando de manera segura y eficiente. Si el factor de uso es mayor a 1, esto significa que la estructura está sobrecargada y no es segura.

El análisis estructural también puede proporcionar información valiosa para la toma de decisiones sobre posibles mejoras y refuerzos futuros. Esto es particularmente importante en áreas sísmicas, donde la seguridad estructural es crítica para proteger a las personas y las propiedades.

# **5. CONCLUSIONES Y RECOMENDACIONES**

## **5.1. Conclusiones**

Mediante la ayuda del software Sap2000 se modeló el edificio del CEC, facilitando de esa manera la obtención de resultados como el factor de uso que luego se tabulara con diferentes espectros sísmicos de manera fácil y sencilla.

Se observó que los elementos críticos encontrados gracias a los resultados obtenidos tienen una relación directa con las fuerzas axiales, esto se debe por que la carga que soporta los elemento (columnas de la planta baja) eran de una gran magnitud.

Se apreció que los elementos críticos solo se presentan verticalmente y no horizontalmente.

Se identificó el valor máximo del factor de uso de 0.7, es decir el elemento trabaja al 70% de su capacidad este porcentaje es aceptable para decir que no colapsa.

Fue crucial determinar la combinación de carga a utilizar tomando en cuenta los efectos desfavorables que presenta el sitio donde se encuentra la edificación a analizar.

Se observo el resultado de las deformaciones con diferentes espectros sísmicos y se puede decir que fue mínima y para todos los casos el nivel nueve presenta mayor deformación con respecto a los otros niveles.

Fue relevante realizar el análisis estructural del edificio con la finalidad de saber lo que podría suceder (colapsa o no colapsa) cuando se presente un sismo de gran magnitud.

## **5.2. Recomendaciones**

Se recomienda apoyarnos en las normas y manuales AISC para asegurar la fiabilidad de los resultados facilitando hallar el elemento crítico.

Es recomendable tener en cuenta el método y la combinación de carga que se utilizara para el diseño de las columnas y las vigas.

Es recomendable tabular los datos obtenidos en Excel para mayor facilidad de dar un formato adecuado para seleccionar los elementos críticos.

Se recomiendo trabajar en un solo sistema de unidades predeterminándolo en Sap2000.

### **6. REFERENCIAS**

AISC. (2016). *Especificación para Construcciones de acero.* Asociación Latinoamerica de Acero.

- Cabrera, E. (2003). *Diseño Estructural en Concreto Armado de un Edificio de Nueve Pisos en la CIudad de Piura.* Piura: Universidad de Piura .
- Celigueta, J. T. (2011). *Metodo de los Elementos Finitos para Análisis Estructural.* España: Unicopia C.B.
- Constructivos, D. (2015). *Detallesconstructivos.net*. Obtenido de https://www.detallesconstructivos.net/detalle/secciones-tipo-de-pilares-dehormig%C3%B3n-armado
- CPE INEN-NEC-SE-CG. (2014). *Cargas (No sismicas).* Quito: Instituto Ecuatoriano de Normalización.
- Delgado y Delgado. (2014). *Plataforma de Reciclaje en le Estación de Transferencia de Residuos Sólidos Norte-ET2.* Quito: INGENIEROS Y ARQUITECTOS CIA. LTDA.
- Díaz, F. (2019). *Perfiles estructurales .* Cuautitlán Izcalli: Universidad Nacional Autonoma de México.
- EPN-TECH-EP. (s.f.). *Construcción del edificio para la ampliación del Centro de Educación Continua de la Escuela Politécnica Nacional.* Quito: Cuerpo de Ingenieros del Ejercito.
- IG-EPN. (2022). *Informes de los últimos sismos.* Quito: Instituto Geofísico de la Escuela Politécnica Nacional .
- INEN-NEC-SE-DS, C. (2015). *Peligro Sísmoco. Diseño Sismo Resistente.* Quito: Instituto Ecuatoriano de Normalización.
- NEC. (2014). *Estructuras de acero.* Quito: Norma Ecuatoriana de la Construcción.
- Nilson, A. (2001). *Diseño de Estructuras de Concreto.* Bogotá: McGRAW-HILL INTERAMERICANA.
- Ortega, D. A. (2009). *Diseño del sistema estructural para la ampliación de la edificación del Hospital Militar de Quito, en el área de quirófanos.* Quito: Escuela Politénica Nacional.
- Rodas, H. (2014). *Estructuras 1.* Cuenca: Universidad de Cuenca .

### **7. ANEXOS**

- ANEXO I. Planos otorgados por EPN-TECH-EP.
- ANEXO II. Tablas utilizadas para interacción de ecuación.
- ANEXO II. Espectros sísmicos (IG-EPN) tabulados.
- ANEXO IV. Resultados de Sap2000.

**ANEXO I** 

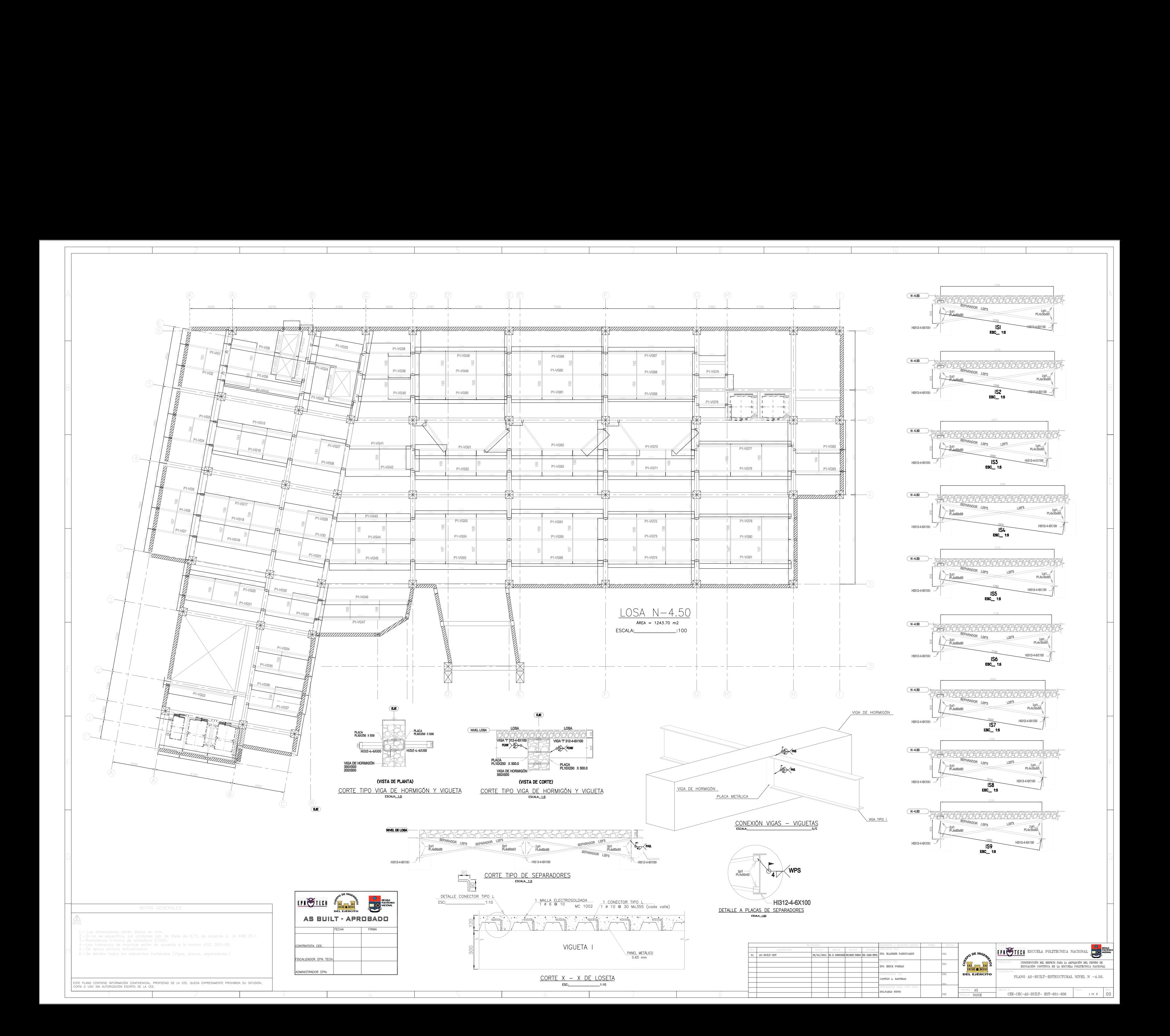

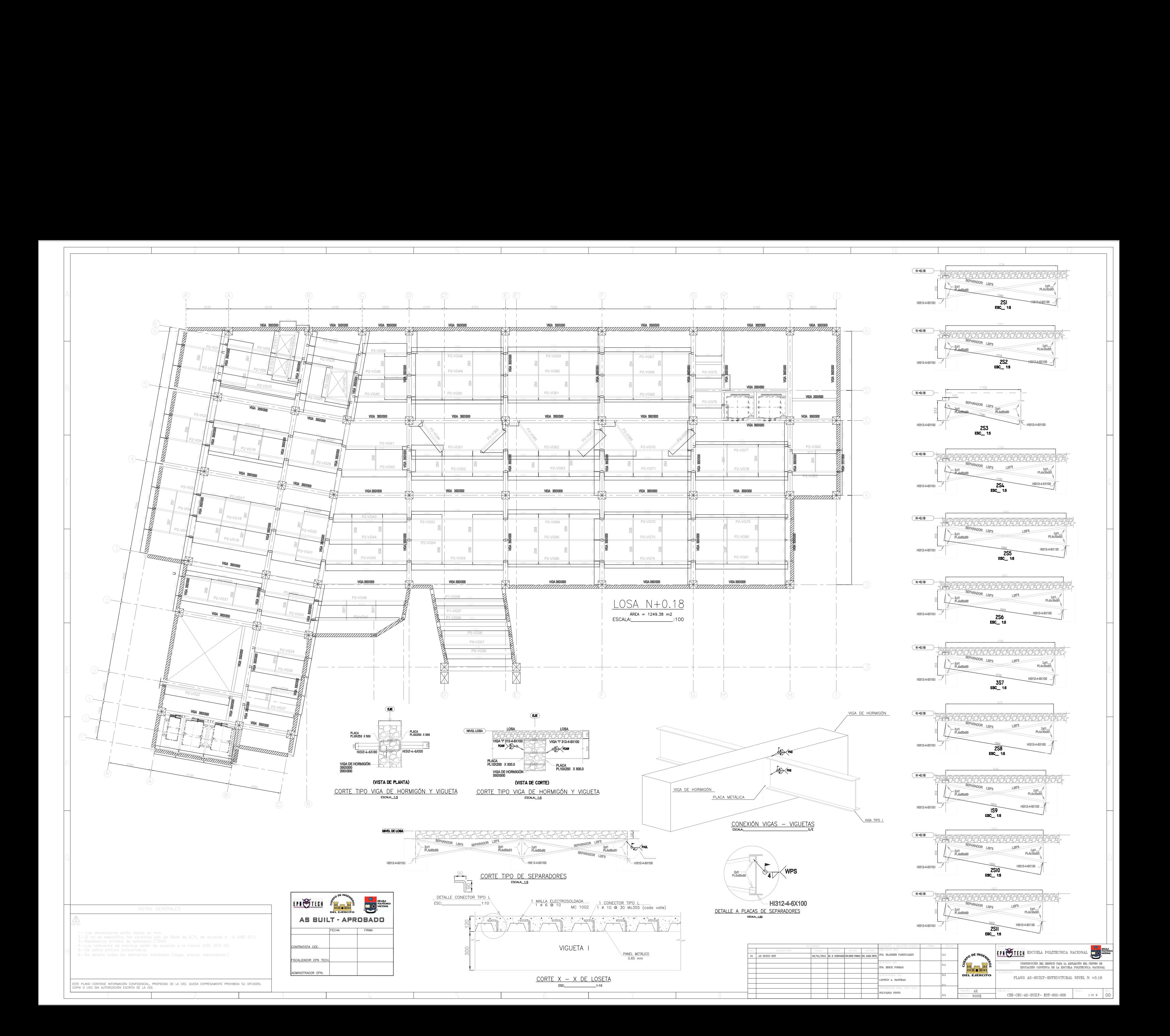

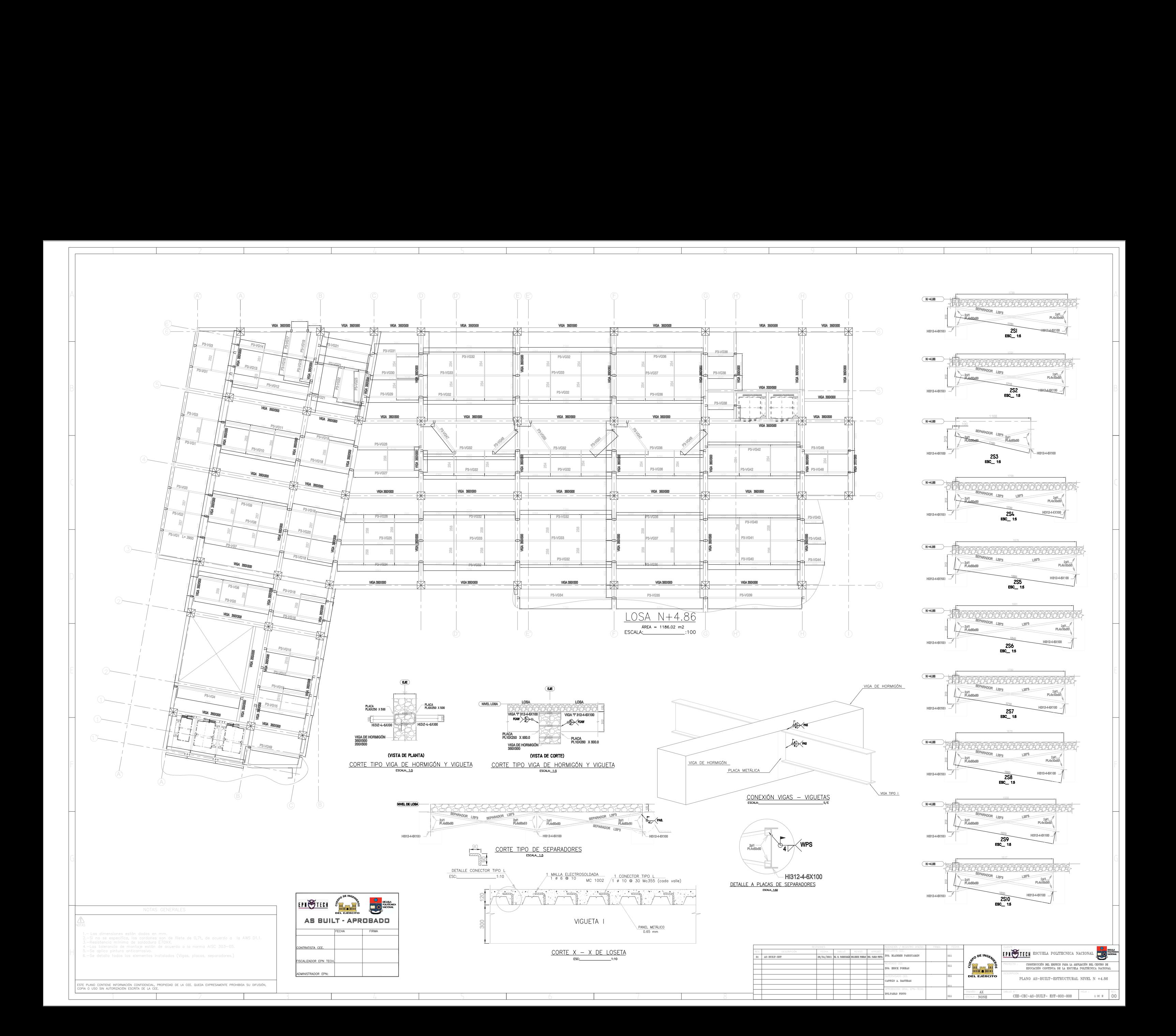

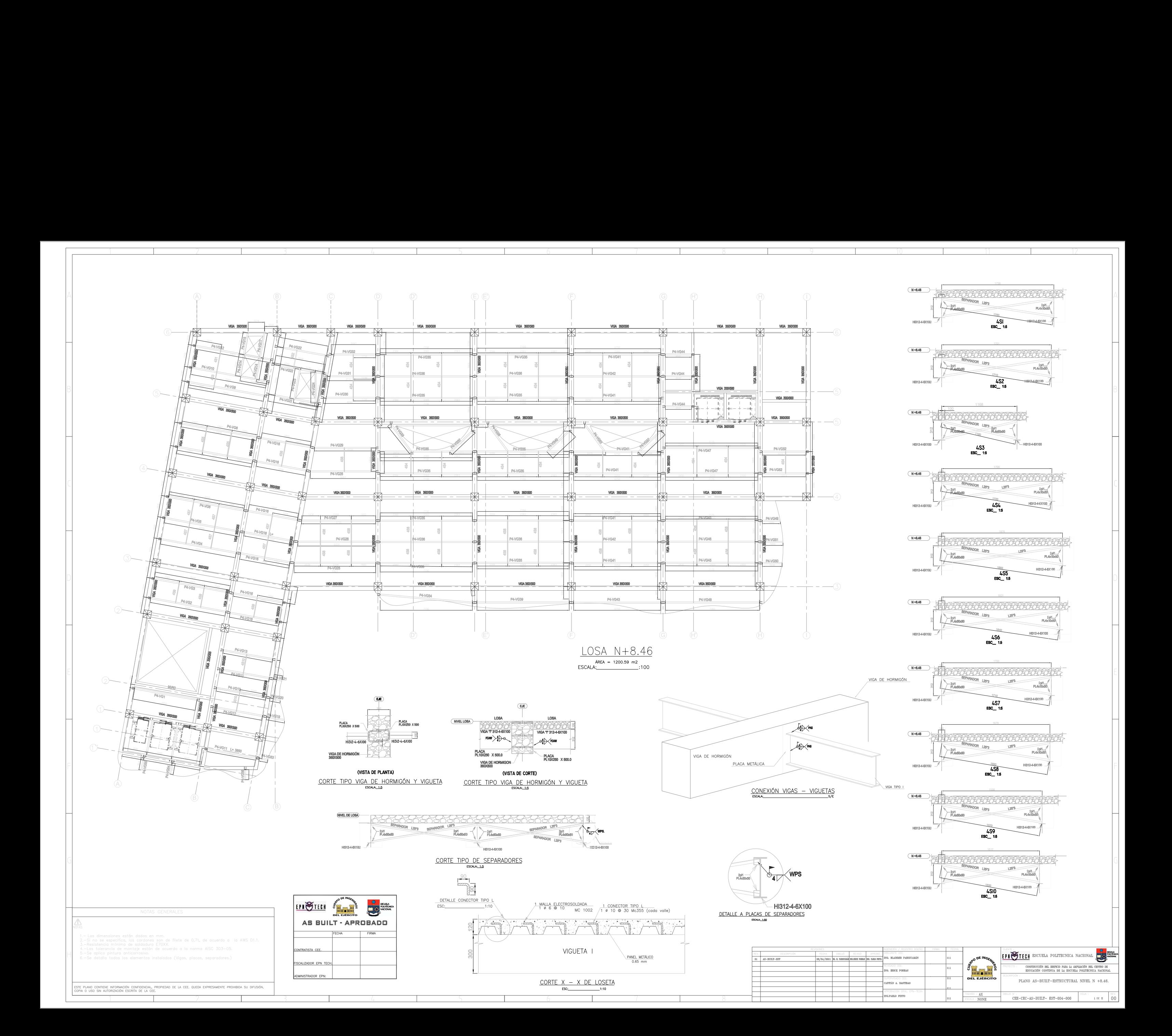

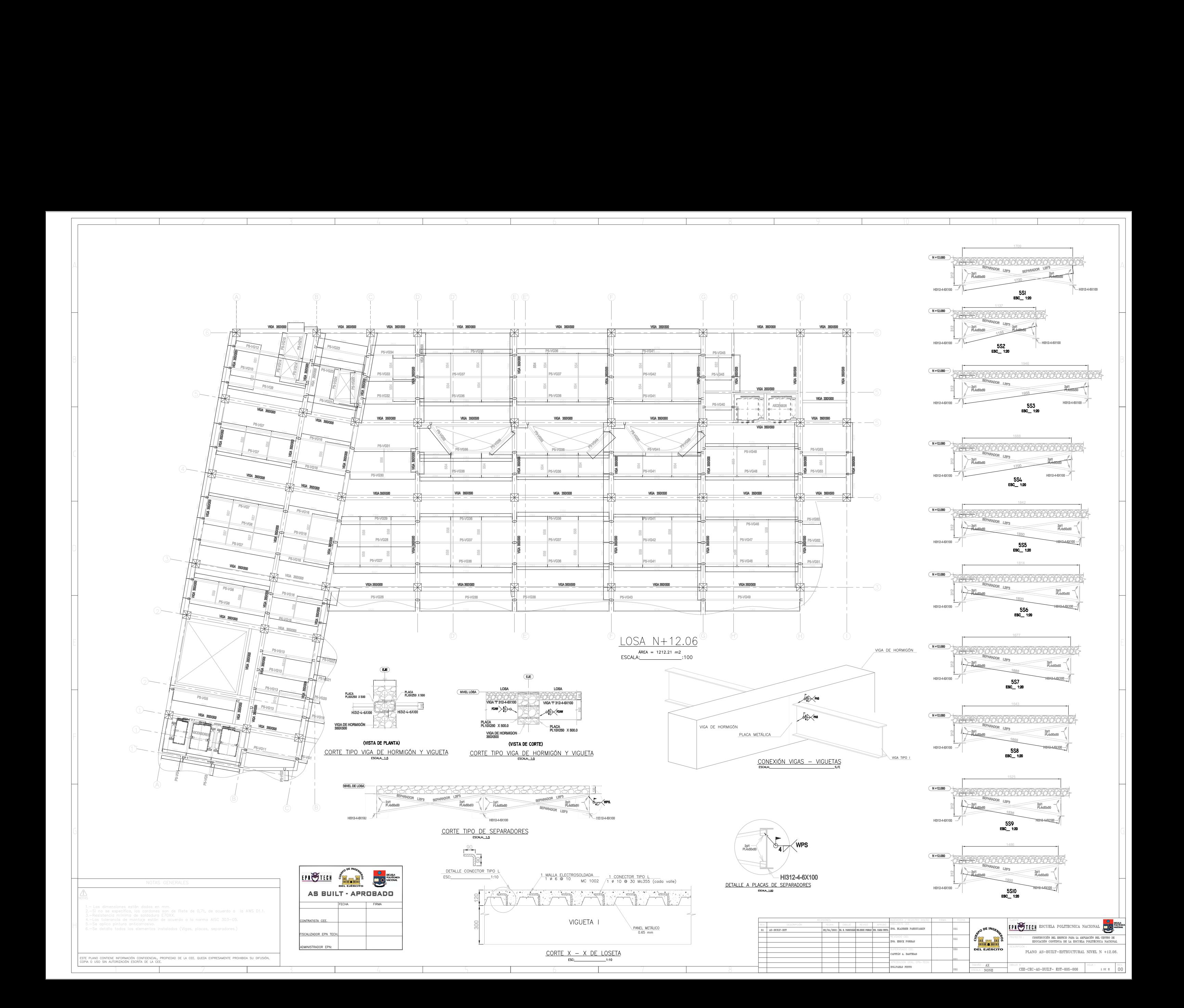

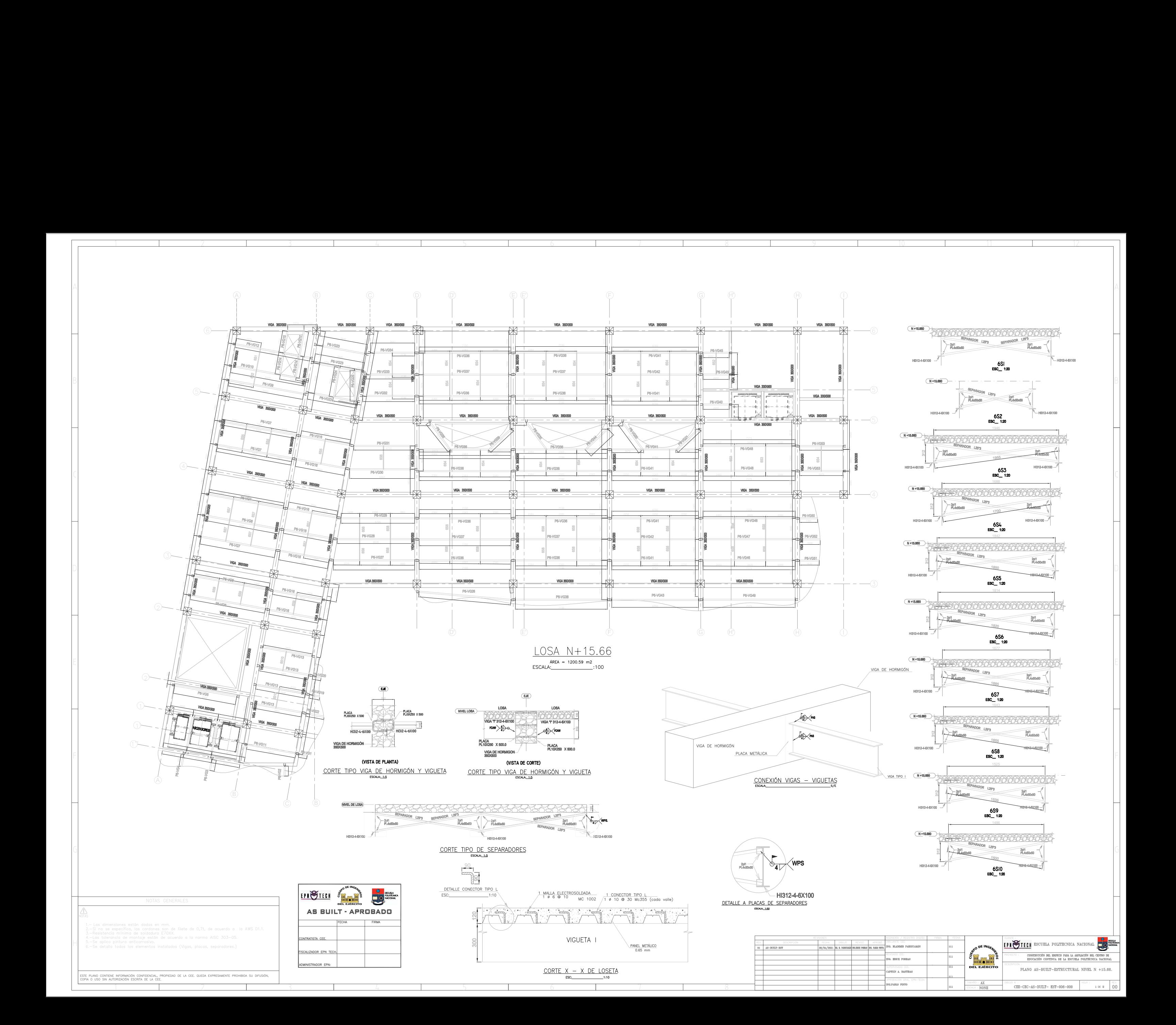

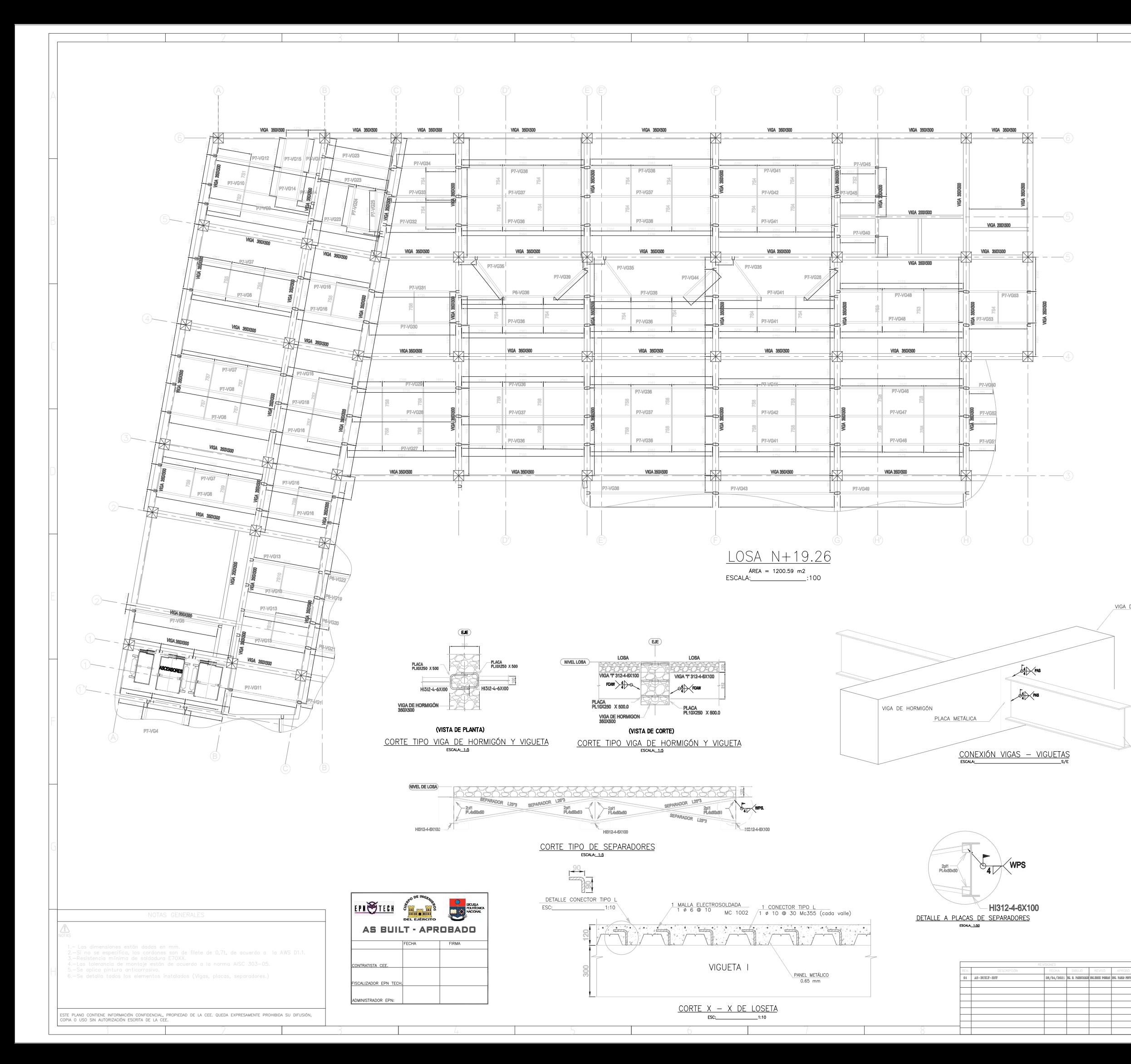

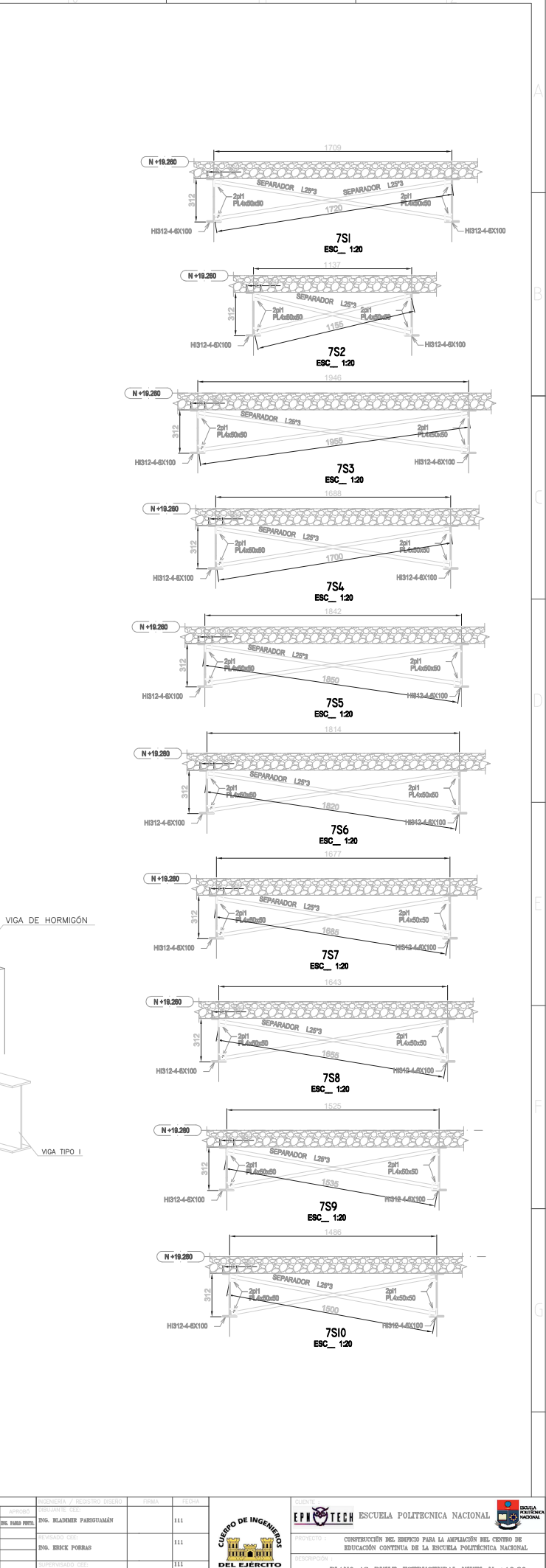

PLANO AS-BUILT-ESTRUCTURAL NIVEL N +19.26

TAN A. BASTIDA

 $\texttt{CEE-CEC-AS-BULT--EST-007-000}$ 

 $10E1$  00

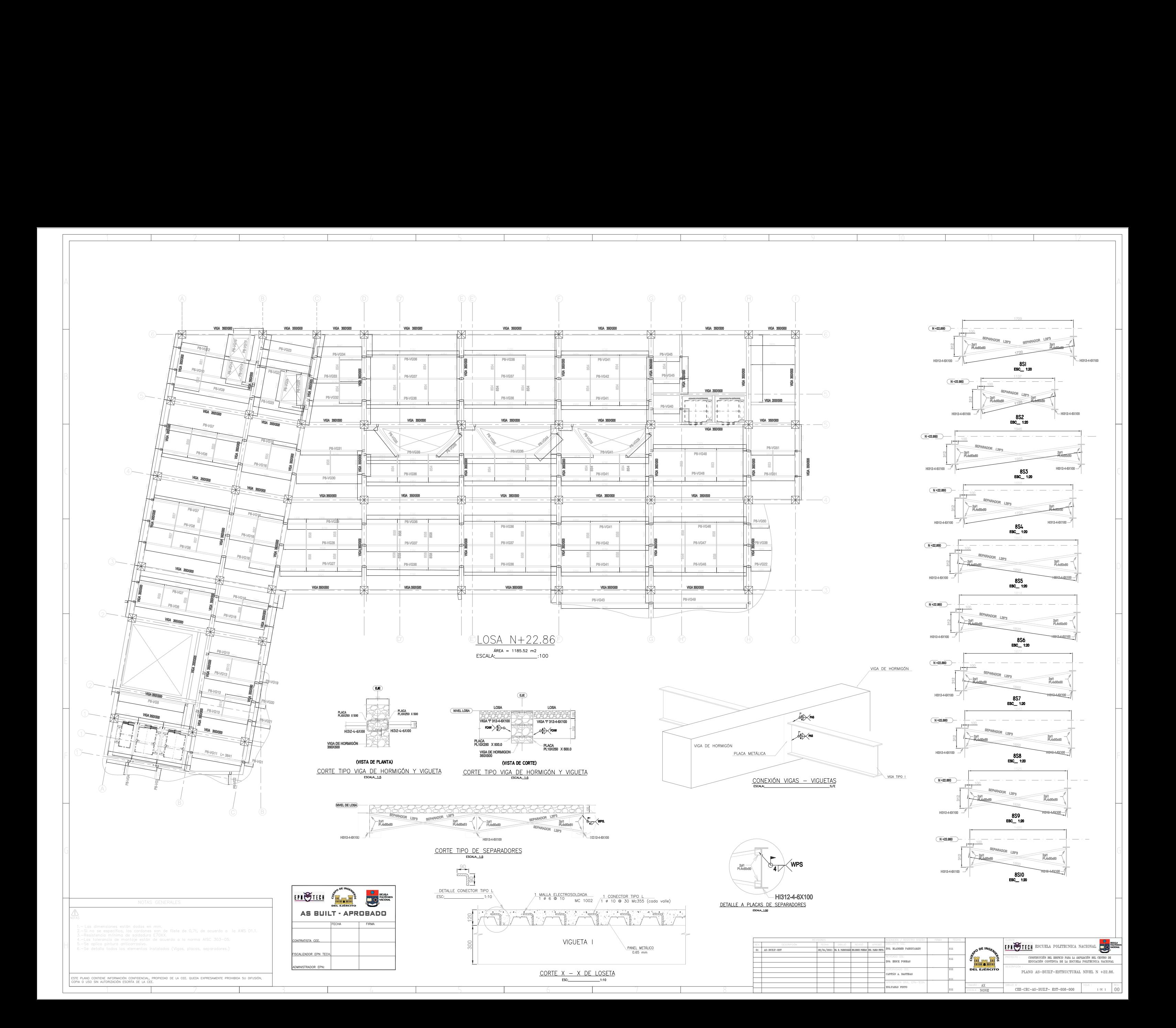

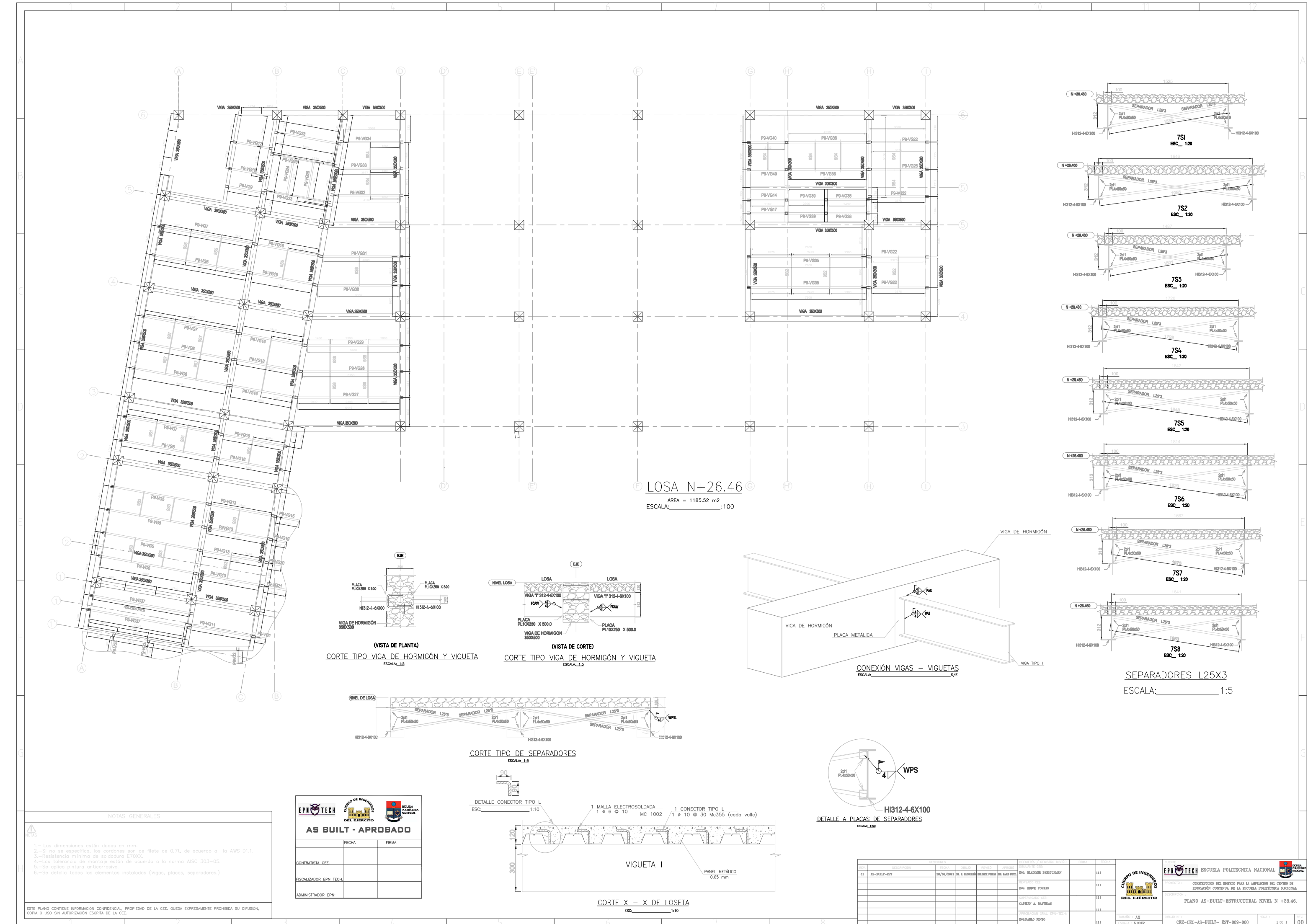

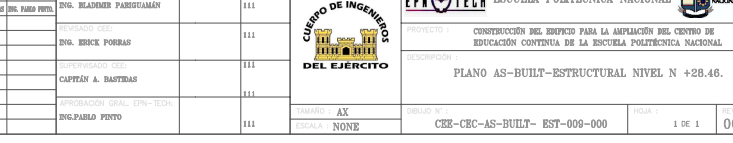

**ANEXO II**

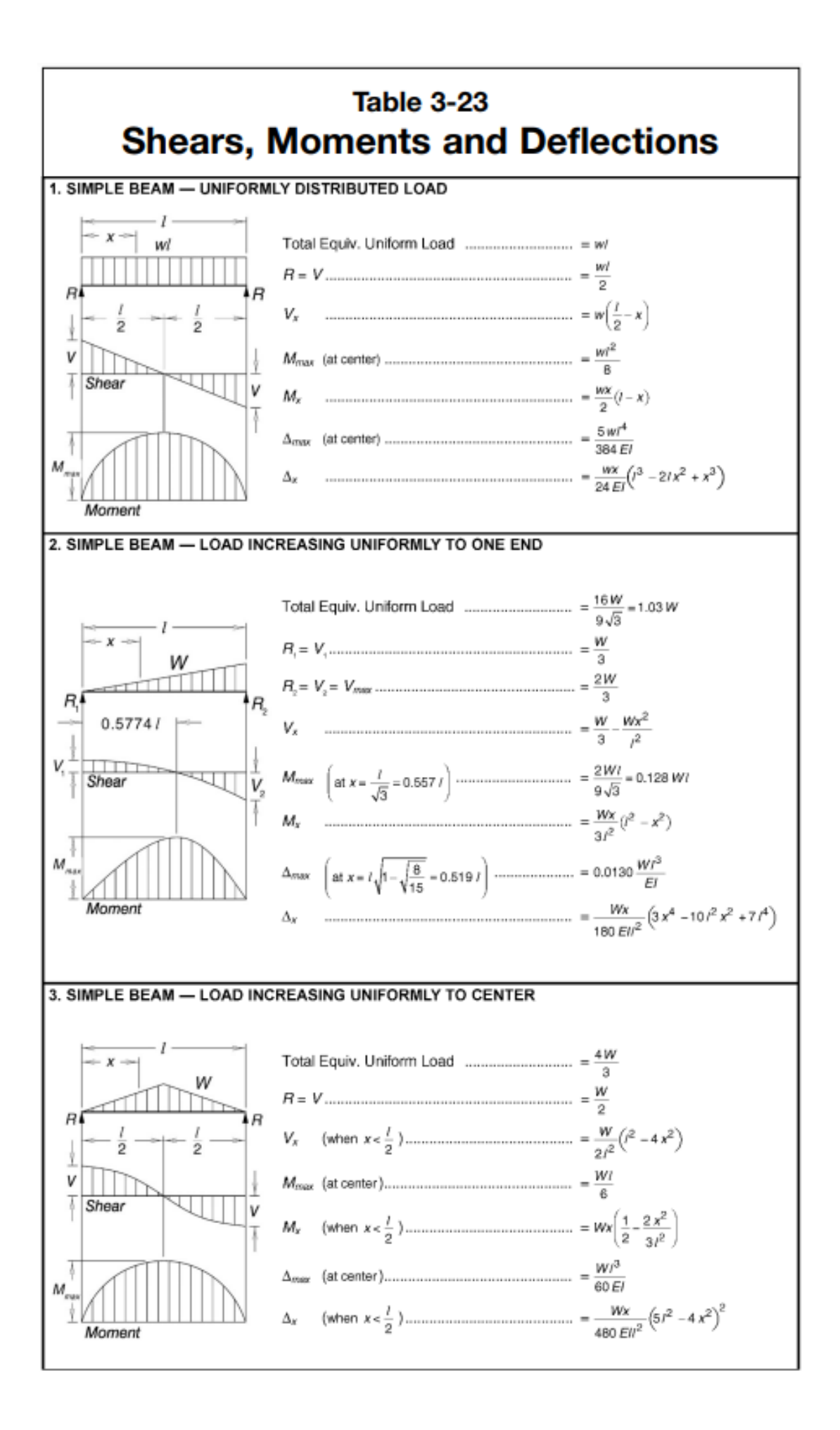

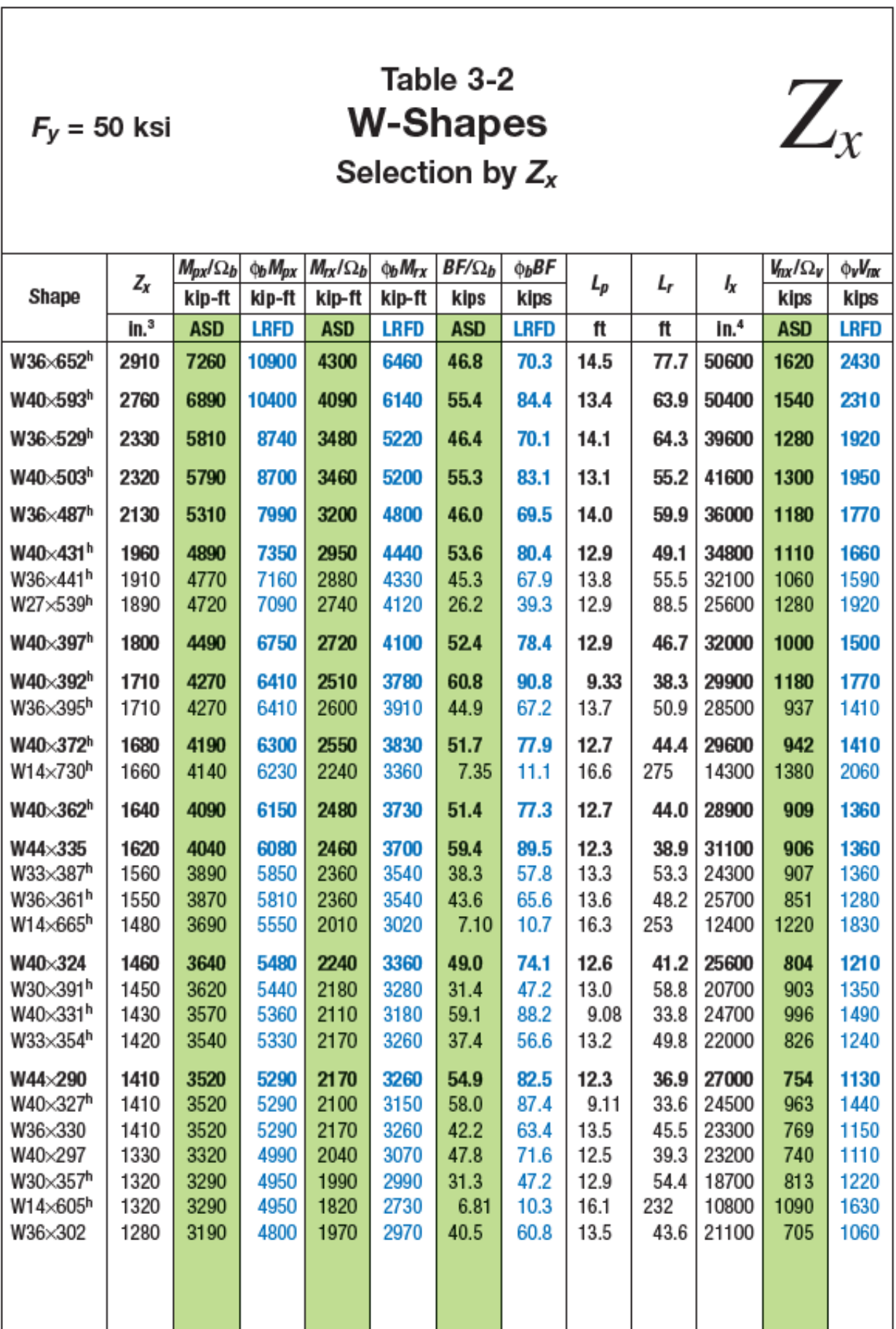

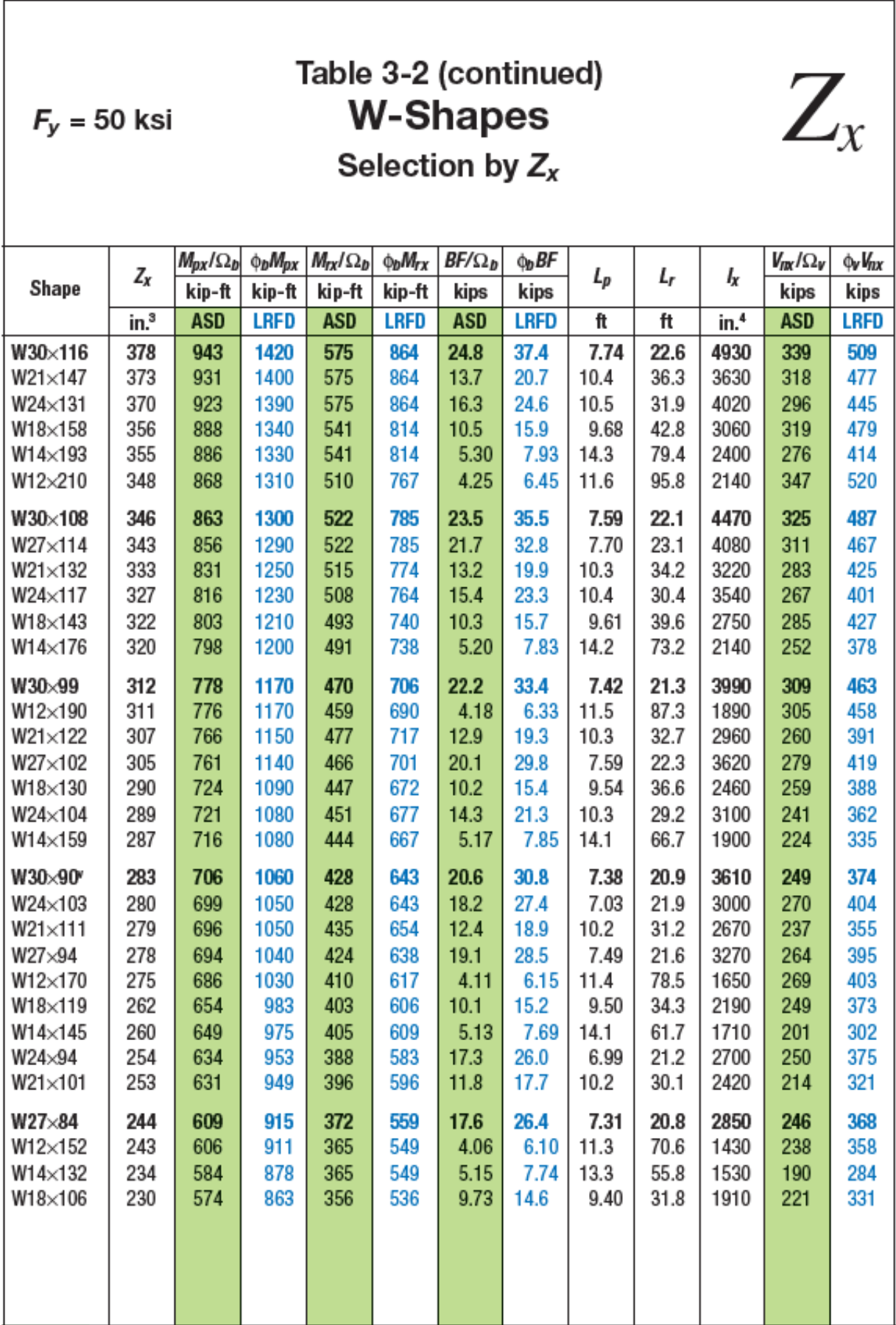

![](_page_61_Picture_3.jpeg)

![](_page_62_Picture_5.jpeg)

![](_page_63_Picture_1.jpeg)

![](_page_64_Picture_1.jpeg)

**ANEXO III**

![](_page_66_Picture_1.jpeg)

![](_page_67_Picture_1.jpeg)

![](_page_68_Picture_1.jpeg)

**ANEXO IV**

![](_page_70_Picture_2.jpeg)

File Name: C:\Users\Jefferson\Downloads\Telegram Desktop\CEC-EPN-malla9pisos-acero.sdb Start Time: 08/02/2023 11:15:17 Elapsed Time: 00:00:03 Finish 08/02/2023 11:15:21 Run Status: Done - Analysis Complete Run 1 USING STIFFNESS AT ZERO (UNSTRESSED) INITIAL CONDITIONS MINEER OF STIFFNESS DECREES OF FREEDOM 7911 NUMBER OF MASS DEGREES OF FREEDOM 3879 MAXIMUM NUMBER OF EIGEN MODES SOUGHT  $12$ **Card** MINIMUM NUMBER OF EIGEN MODES SOUGHT  $\sim$  $\overline{1}$ NUMBER OF RESIDUAL-MASS MODES SOUGHT **College** - n NUMBER OF SUBSPACE VECTORS USED  $\sim$  $24$ RELATIVE CONVERGENCE TOLERANCE  $\sim$ 1.00E-09 FREQUENCY SHIFT (CENTER) (CYC/TIME)  $\sim$  $.000000$ FREQUENCY CUTOFF (RADIUS) (CYC/TIME)  $=$   $-$ INFINITY-ALLOW AUTOMATIC FREQUENCY SHIFTING  $\mathbf{r}$ **YES** Original stiffness at shift : EV=  $0.00000000B+00$ ,  $f=$  .000000,  $T=$  -INFINITY-Number of eigenvalues below shift =  $\qquad$  0 Found mode 1 of 12: EV= 1.1870437E+01, f= 0.548344, T= 1.823671 12: EV= 1.5395541E+01, f= 0.624479, T=<br>12: EV= 1.7658930E+01, f= 0.668809, T=<br>12: EV= 1.1788103E+02, f= 1.727993, T=  $2 of$ 1.601336 Found mode  $3$  of<br>4 of Found mode 1.495194 0.578706 Found mode  $5$  of 12: EV= 1.4778250E+02,  $f=$  1.934780, T= Found mode 0.516855 6 of 12: EV= 1.6435726E+02, f= 2.040397, T=<br>7 of 12: EV= 2.9186254E+02, f= 2.719001, T=<br>8 of 12: EV= 3.2293734E+02, f= 2.860087, T=<br>9 of 12: EV= 3.5026886E+02, f= 2.978660, T= Found mode 0.490101 **Found mode**<br>Found mode 0.367782 0.349640 Found mode 0.335721 Found mode 10 of 12: EV= 3.7863109E+02, f= 3.096908, T= 0.322903 **Found mode<br>Found mode** 11 of 12:  $RV=4.2968377R+02$ ,  $f=$ <br>12 of 12:  $RV=4.6667689R+02$ ,  $f=$  $3.299093, T=$ <br> $3.438177, T=$ 0.303114 0.290852 NUMBER OF EIGEN MODES FOUND  $12$  $\equiv$ NUMBER OF ITERATIONS PERFORMED  $\equiv$  $\overline{2}$ NUMBER OF STIFFNESS SHIFTS  $\Omega$  $\overline{a}$ RESPONSE-SPECTRUM ANALYSIS 11:15:21 CASE: SISMO TYPE OF EXCITATION = STANDARD GROUND ACCELERATION USING MODES FROM CASE: MODAL **Carl Corporation** NUMBER OF DYNAMIC MODES TO BE USED  $12$ ANALYSIS COMPLETE 2023/02/08 11:15:21